1

- Verbindung über Bluetooth Kanal ② Verbindung über Bluetooth Kanal 2
- Verbindung über Bluetooth Kanal 3 ④ Rechner ⑤ Ton leiser (2 Sekunden drücken = Ton aus/an)
- ⑥ Ton lauter ) FN-Taste mit LED für die Feststellfunktio
- ⑧ Voriger Titel ⑨ Start/Pause

### ⑩ Nächster Titel Bevor Sie beginnen ...

- Die CHERRY KW 7100 MINI BT ist eine Tastatur zur aufmerksam durch. • Bewahren Sie die Bedienungsanleitung auf und geben Sie sie an andere Benutzer weiter.
- nung von PCs/No Für Informationen zu weiteren Produkten, Downloads und vielem mehr, besuchen Sie bitte www.cherry.de.
- 1 Zu Ihrer Sicherheit Erstickungsgefahr durch Verschlucken von Kleinteilen
- Bewahren Sie das Gerät außerhalb der Reichweite von Kindern unter 3 Jahren auf. "Repetitive Strain Injury" = "Verletzung durch wiederholte Beanspruchung"
- RSI entsteht durch kleine, sich ständig wiederholende Bewegungen. • Richten Sie Ihren Arbeitsplatz ergonomisch ein.
- Wählen Sie eine angenehme Neigung der Tastatur urch die Aufstellfüße auf der Unt • Machen Sie mehrere kleine Pausen, ggf. mit
- Dehnübungen. • Ändern Sie oft Ihre Körperhaltung. 2 Beschädigungen vermeiden
- Beschädigung der Tastatur • Entfernen Sie nicht die Tastkapper
- 3 Inbetriebnahme
- Legen Sie die mitgelieferten Batterien in das Batteriefach auf der Rückseite der Tastatur ein. 4 Tastatur ein/ausschalten • Schieben Sie auf der Rückseite der Tastatur den
- Schalter in die entsprechende Positio Aus = 0 Ein = I Die LED neben dem Ein/Aus-Schalter leuchtet 3
- Sekunden lang rot. Die CAPS-Lock-Taste leuchtet ebenfalls 3 Sekunden lang rot, die F1-Taste 3  $s$ ekunden lang blau.
- Die Taste mit der eingestellten Verbindung  $[\frac{\mathcal{X}}{\mathcal{Y}}]$  -  $\frac{\mathcal{X}}{\mathcal{Y}}$  leuchtet bei erfolgreicher Verbindung 5 Sekunden. Bei längerer Nichtbenutzung schaltet die Tastatur
- einen Schlaf-Modus, in dem sie nur wenig Energie benötigt. Beim ersten Tastendruck schaltet sie sich automatisch wieder ein.
- Weil die Tastatur im Energiesparmodus trotzde Energie verbraucht, sollten Sie sie bei längerer Nichtbenutzung und zum Transport manuell ausschalten.

- Öffnen Sie an Ihrem PC/Notebook die Suche nach Bluetooth-Geräten (zum Beispiel über Start > Einstellungen > Geräte > Bluetooth). 2 Folgen Sie den Anweisungen der Software. 3 Schalten Sie die Tastatur ein (Schalter an der
- Rückseite auf "I" 4 Drücken Sie zum Starten des Pairing-Modus 5 Sekunden gleichzeitig die FN-Taste und entweder die F1-Taste  $\mathcal{B}_1$ , die F2-Taste  $\mathcal{B}_2$ ) oder die F3-Taste  $\binom{1}{2}$  mit dem Bluetooth-Kanal, über den Sie
- die Tastatur mit dem PC/Notebook verbinden möchten. Die Taste blinkt langsam blau. Ab diesem eitpunkt können Sie innerhalb von 30 Sekunde eine Verbindung aufbauen. 5 Folgen Sie den Anweisungen der Software. e entsprechende Bluetooth-Taste leuchtet zu
- Bestätigung 5 Sekunden blau und die Tastatur ist mit Ihrem PC/Notebook verbunder Falls die Taste 5 Sekunden schnell blau blinkt, ist die Verbindung fehlgeschlagen.
- Versuchen Sie es erneut. Pairing-Modus Im Auslieferungszustand befindet sich jeder Kanal der Tastatur im Pairing-Modus.
- 6 Verbindung anzeigen
- Drücken Sie die FN-Taste. Die Taste für die entsprechende Verbindung  $\begin{pmatrix} \frac{\delta_1}{F_1} & \frac{\delta_2}{F_3} \end{pmatrix}$ leuchtet für 5 Sekunden.
- 7 Verbindung wechseln Wenn Sie die Tastatur mit mehreren Geräten verbunden haben, können sie zwischen diese
- Geräten wechseln. • Drücken Sie gleichzeitig die FN-Taste und die entsprechende Taste  $\begin{pmatrix} \frac{1}{2} & \frac{1}{2} \\ \frac{1}{2} & \frac{1}{2} \end{pmatrix}$
- Die Taste für die entsprechende Verbindung ( $\frac{\mathcal{X}_{1}}{\mathsf{F1}}$   $\frac{\mathcal{X}_{3}}{\mathsf{F3}}$ leuchtet für 5 Sekunden. Falls die Taste 5 Sekunden schnell blau blinkt, ist die Verbindung fehlgeschlagen.

Wenn die Leistung der Batterien in der Tastatur nachlässt, blinken die LEDs CAPS-Lock und FN-Lock 10x, danach stoppt das Signal. Dies geschieht, wenn Sie nach dem Starten des PCs/ Notebooks mit der Tastatur arbeiten oder sie aus

### <span id="page-0-0"></span>5 Tastatur mit dem PC/Notebook verbinden

nen. Wenn die LED der FN-Taste aus ist (Werkseinstellung): • Für die Standardfunktion (weiße Beschriftung) drücken Sie die Taste.

## DE BEDIENUNGS-ANLEITUNG

Bluetooth-Version Sie benötigen einen PC/Notebook mit einem Bluetooth-Empfänger, der mindestens Bluetooth 4.0 unterstütz

### • Versuchen Sie es erneut. 8 Batterie wechseln

### dem Schlaf-Modus wecken. • Legen Sie neue Batterien in das Batteriefach ein.

9 Zusätzliche Funktionen auf den Tasten aktivieren Auf manchen Tasten befinden sich blaue Symbole, mit denen Sie zusätzliche Funktionen ausführen

#### Oder: • Für die Funktion eines blauen Symbols drücken gleichzeitig die FN-Taste und die Taste mit dem entsprechenden Symbol.

9.1 FN-Taste feststellen/lösen Wenn Sie die Funktionen der blauen Symbole auf de F-Tasten häufig verwenden, können Sie die FN-Taste feststellen (FN-Lock). • Drücken Sie gleichzeitig die STRG-Taste und die FN-Taste.

- Wenn die LED der FN-Taste rot leuchtet, werden die Funktionen der blauen Symbole der F-Tasten ausgeführt yeramie.<br>Yn die LED der FN-Taste nicht leuchtet, werden die Standardfunktionen (weiße Beschriftung) ausgeführt.
- Kein FN-Lock bei blauen Symbolen auf den Pfeiltasten. FN-Lock funktioniert nur bei de Funktionen der F-Tasten.
- 10 Tastatur individuell konfigurieren • Die Funktionen "Voriger Titel", "Start/Pause" und "Nächster Titel" starten Sie weiterhin du gleichzeitiges Drücken der FN-Taste.
- Mit der Software CHERRY KEYS können Sie viele Tasten der Tastatur frei belegen. Dadurch können Sie mit einem Tastendruck auf Apps, Dateien, individuelle Textbausteine oder Makros zugreifen. Sie erhalten CHERRY KEYS als kostenlosen Download auf www.cherry.de. Probieren Sie es aus!

Jedes Gerät ist anders! ,<br>一 In der Bedienungsanleitung erhalten Si Hinweise zur effektiven und zuverlässig Verwendung. • Lesen Sie die Bedienungsanleitung

> nnection via Bluetooth channel ection via Bluetooth channel nnection via Bluetooth channel 3 Calculator ⑤ Volume down (Press for 2 seconds = sound off/on) MANUAL

s happens if you work with the keyboard after starting the PC/laptop or if you rouse it from sleep

- 11 Tastatur reinigen 1 Schalten Sie die Tastatur aus. HINWEIS! Aggressive Reinigungsmittel und Flüssigkeiten können die Tastatur beschädigen • Verwenden Sie zur Reinigung keine wie Benzin oder Alkohol und keine Scheuermitte
- oder Scheuerschwämme. • Verhindern Sie, dass Flüssigkeit in die Tastatur gelangt. 2 Reinigen Sie die Tastatur mit einem leicht hten Tuch und etwas mildem Reinigungsmittel (z. B.: Geschirrspülmittel).
- 3 Trocknen Sie die Tastatur mit einem fusselfreien, weichen Tuch. 12 Falls die Tastatur nicht funktioniert • Falls nach einem Schreibversuch eine der Tasten
- für die Verbindungsart ( $\frac{\hat{\mathcal{X}}_1}{\epsilon_1}$   $\frac{\hat{\mathcal{X}}_3}{\epsilon_2}$ ) länger blinkt, bedeutet dies, dass diese Verbindungsart eingestellt ist und die Tastatur keine Verbindung aufbauen kann. Richten Sie die Verbindung neu ein
- siehe 5 ["Tastatur mit dem PC/Notebook verbin](#page-0-0)[den"\)](#page-0-0). • Schalten Sie die Tastatur aus und wieder ein. Entfernen Sie störende Gegenstände zwischen d astatur und dem PC/Notebook. Störend sind vor allem metallische oder elektrische Gegenstände,
- wie Kabel, Lautsprecher oder USB-Hubs. • Verringern Sie den Abstand zwischen der Tastatur und dem PC/Notebook. • Setzen Sie die Tastatur auf die kseinstellungen zurück, indem Sie ein (oder eine Büroklammer) in das kleine Loch (R) auf der Rückseite der Tastatur stecken und
- einmal kurz drücken. Dadurch werden auch die Verbindungsinformationen gelöscht. Zur Bestätigung blinken die LED neben dem Ein/ chalter sowie die Tasten F1-F3 5 Sekunden lang schnell. Verbinden Sie nun die Tastatur erneut.
- 12.1 Störung der Bluetooth-Verbindung beseitigen • Prüfen Sie, ob der interne Empfänger Ihres PCs/ ebooks mindestens dem Bluetooth Standard
- 4.0 entspricht. Niedrigere Versionen werden nicht unterstützt. • Wenn sich Ihr PC/Notebook im Standby-Modus
- befindet, ist ein Aufwecken über Bluetooth-Geräte nicht möglich. Schalten Sie den PC/Notebook manuell ein.
- Mit einem Bluetooth-Kanal können nicht mehrere PCs verbunden werden. Falls Sie die Tastatur mit einem weiteren PC verbinden möcht Sie dazu einen anderen Bluetooth-Kanal wählen.

With the CHERRY KEYS software you can free assign many of the keys on the keyboard. This means you can access apps, files, individual text modules or

• Prevent liquids from entering the keyboard. Clean the keyboard with a slightly damp cloth and some mild cleaning agent (e.g. dishwashing liquid). Dry off the keyboard with a soft, lint-free cloth 12 If the keyboard is not working • If one of the keys for the connection type  $[$ <sup>3</sup>

• To reset the keyboard to factory settings pen (or paper clip) into the small hole (R) on the back of the keyboard and briefly press it once. The LED next to the on/off switch and the F1–F3 keys flash quickly for five seconds to confirm this. Now

d period after a write

12.1 Rectifying a Bluetooth connection fault • Check whether the internal receiver of your PC/ laptop supports at least Bluetooth standard 4.0. Lower versions are not supported. • If your PC/laptop is in standby mode, it cannot b woken up using Bluetooth devices. Switch on the

- Schalten Sie unbenötigte Bluetooth-Geräte aus. Wenn zu viele Bluetooth-Geräte angesen sind, können die im PC/Notebook in ten Bluetooth-Empfänger überfordert sein.
- Entfernen Sie die Tastatur in der Bluetooth-Software und fügen Sie sie als neues Gerät wied hinzu.
- Verwenden Sie einen externen Bluetooth Empfänger. 13 Geräte entsorgen

### • Entsorgen Sie Geräte mit diesem Symbol

• Do not dispose of devices with this symbol in household waste.

## 15 Kontakt

- Cherry Europe GmbH Cherrystraße 2 91275 Auerbach/OPf. Internet: www.cherry.de
- Telefon: +49 (0) 9643 2061-100\* m Ortstarif aus dem deutschen Festnetz, abwe se für Anrufe aus Mobilfunknetzen möglich
- 16 EU-Konformitätserklärung hit erklärt die Cherry Europe G<mark>n</mark>
- uerbach/OPf., Deutschland, dass diese Funkanlagentyp der Richtlinie 2014/53/EU entspricht. Den vollständigen Text der EU-Konformitätserklärung finden Sie unter folgender Internet-

When too many Bluetooth devices are ed, it may be too much for the Blue

 $10 \text{ mA}$ Batteries 2 alkaline batteries, type

ansmission frequency 2400 - 2483.5 MHz  $s$ sion power  $+4db$ Bluetooth 5.1

Storage temperature -15 °C ... +60 °C Operating temperature 0 °C ... +40 °C

Adresse: www.cherry.de/compliance.

#### ⑥ Volume up ⑦ FN key with LED for locking function evious title Play/pause ⑩ Next title

### Before you begin ...

Note: This equipment has been tested and found t comply with the limits for a Class B digital device, pursuant to part 15 of the FCC Rules. These limits designed to provide reasonable protection a rference in a residential installation equipment generates, uses and can radiate radio frequency energy and, if not installed and used in accordance with the instructions, may cause harmful nterference to radio communications. However here is no guarantee that interference will not occ in a particular installation. If this equipment doe cause harmful interference to radio or television reception, which can be determined by turning the equipment off and on, the user is encouraged to try to correct the interference by one or more of the

• Reorient or relocate the receiving antenna. ncrease the separation between the equip

aution: Any changes or modifications not expressly approved by the party responsible for compliance could void the user's authority to operate the

**Statement** 

- nicht mit dem Hausmüll. • Entsorgen Sie Gerät und Batterien getrennt. • Entsorgen Sie die Geräte, entsprechend den gesetzlichen Vorschriften, bei Ihrem Händler oder den kommunalen
- Sammelstellen. 14 Technische Daten Bezeichnung Wert
- Versorgungsspannung 3,0 V
- Stromaufnahme 10 mA Batterie 2 Alkali-Mangan-Batterie
- Typ LR03 (AAA) endefrequenz 2400 - 2483.5 MHz
- Sendeleistung +4db Bluetooth 5.1
- Lagertemperatur -15 °C ... +60 °C Betriebstemperatur 0 °C ... +40 °C

verrouillage 8) Titre précédent Lecteur / paus  $\widehat{10}$  Titre suivant

> ionnez une inclinaison agréable du clavier grâce aux pieds d'appui situés sur la face

· Faites plusieurs petites pauses, le cas échéant ccompagnées d'exercices d'étireme • Modifiez souvent votre attitude corporelle.

Désactivé = 0  $Artiv$ é =  $I$ 

La touche indiquant le mode de connexion sélectionné ( $\frac{\mathcal{X}}{\mathsf{F1}}$  -  $\frac{\mathcal{X}_3}{\mathsf{F3}}$ ) s'allume pendant 5 secondes si la

### Betrieb mehrerer Bluetooth-Geräte an einem PC/Notebook

s'active à nouveau automatiquement. e clavier continue de consommer de l'énergi même lorsqu'il est en mode d'économie d'énergie. Par conséquent, désactivez-le manuellement lors ous ne l'utilisez pas pendant une période prolo

**Version Bluetooth** 

- Every device is different! he operating instr information on effective and reliable use. • Read the operating instructions carefully. Keep the operating instructions and pass the
- The CHERRY KW 7100 MINI BT is a keyboard for on to other users.
- operating PCs and laptops. information on other products, downloads and much more, visit us at www.cherry.de.
- 1 For your safety Risk of choking from swallowing small parts
- Keep the receiver and the device out of the reach of children under 3 years of age. RSI stands for "Repetitive Strain Injury".
- RSI arises due to small movements repeated over a long period of time. • Set up your workspace ergonomically.
- Select a comfortable inclination of the keyboard sing the adjusting the feet on the bottom. • Take several short breaks, with stretching
- exercises if necessary. • Change your posture often.
- Damage to the keyboard
- 
- Insert the batteries supplied into the batter compartment on the back of the keyboard.
- 2 Avoiding damage • Do not remove the key caps.
- 3 Setup
- 4 Switching the keyboard on/off • Slide the switch on the back of the keyboard to the appropriate position:
- $Off = 0$  $On = 1$ The LED next to the on/off switch lights up red fo hree seconds. The CAPS Lock key also lights up red for three seconds and the F1 key lights up blue for three seconds. he key with the set connection type  $(\overline{\mathcal{X}}_1 - \overline{\mathcal{X}}_3)$  lights up for  $5$  seconds if the connection is si When not in use for an extended period of time, the keyboard enters sleep mode where it uses very litt power. It switches on again automatically the first ime a button is pressed Because the keyboard still consumes power in energy-saving mode, switch it off manually before longer periods out of use or for transport.

# EN OPERATING

La touche Bluetooth correspondante s'allume bleu pendant 5 secondes pour confirmer et le clavier est relié à votre PC / ordinateur portable. Si la touche clignote rapidement en bleu penda 5 secondes, c'est que la connexion a échoué.

- 1 Open the search for Bluetooth devices on your PC/ laptop (for example via Start > Settings > Devices > Bluetooth). receiver that supports at least Bluetooth 4
- 2 Follow the software instruction 3 Switch on the keyboard (set the switch on the back of the keyboard to "I").

Si la touche correspondante clignote rapidemen pendant 5 secondes, c'est que la connexion a

échoué. • Essayez à nouvea

signal s'arrête.

4 To start pairing mode, press the FN key for five ime as pressing either the F1 key  $\left(\frac{\mathcal{B}}{\mathsf{F}}_1\right)$ , F2 key  $\left(\frac{\mathcal{B}}{\mathsf{F}}_2\right)$  or F3 key  $\left(\frac{\mathcal{B}}{\mathsf{F}}_3\right)$  with the hannel you want to use keyboard to the PC/laptop. The key flashes blue slowly. From this point, you

can establish a connection within 30 seconds.

5 Follow the software instructions.

The corresponding Bluetooth key will light up blue for 5 seconds to confirm, and the keyboard is connected to your PC/laptop.

If the key flashes blue rapidly for 5 seconds, the

Chaque appareil est différe Le mode d'emploi contient des consign pour une utilisation efficace et fiable. • Lisez attentivement le mode d'emploi. servez le mode d'emploi et aux autres utilisateurs.

connection has failed.

• Try again.

6 Displaying the connection

• Press the FN key.

lights up for 5 seconds.

7 Changing the connection type

-  $\frac{1}{2}$ ) simultaneousl

• Pour ce faire, appuyez simultanément sur la touche CTRL et sur la touche FN. Lorsque la LED de la touche FN est allumée en ge, les fonctions des symboles bleus des touche

Lorsque la LED de la touche FN n'est pas allumée, es fonctions standard (inscription blanche) sont

5 seconds.

If the corresponding key flashes rapidly for 5 seconds, the connection has failed.

• Try again.

8 Changing the batteries

ne simple pression de touche Vous pouvez obtenir CHERRY KEYS e téléchargement gratuit sur www.cherry.de.

When the keyboard batteries have lost their charge, the CAPS Lock and FN Lock LEDs flash ten times

before the signal stops.

levices, you can switch between these device he FN key and the corresponding key

The key for the corresponding connection  $\{\frac{\mathcal{B}}{\mathsf{F1}}_1 - \frac{\mathcal{B}}{\mathsf{F2}}_2\}$ 

**In the keyboard to multiple** 

Tresponding key  $(\frac{\mathcal{X}_1}{\epsilon_1} - \frac{\mathcal{X}_2}{\epsilon_2})$  lights up for

· Empêchez tout liquide de pénétrer dans le clavie 2 Nettoyez le clavier avec un chiffon légèrement humide et un produit de nettoyage doux (p. ex.

mode.

12 Si le clavier ne fonctionne pas • Si, après une tentative d'écriture, l'une des<br>touches du mode de connexion  $\mathbb{R}_1$  -  $\mathbb{R}_2$  clignote touches du mode de connexion  $(\sum_{i=1}^{n}$ pour une durée prolongée, cela signifie que ce mode de connexion est sélectionné et que le clavier ne peut pas établir de connexion. Reconfigu-rez la connexion (voir 5 ["Relier le clavier au PC](#page-0-2) /

• Insert new batteries into the battery compartment. 9 Activating additional functions on

There are blue symbols on some keys that allow yo

the function keys

to perform additional functions.

When the LED of the FN key is off (factory setting): • For the standard function (white lettering), press

the key. Or:

• For the function of a blue symbol, press the FN key and the key with the corresponding symbol

on the F keys, you can lock the FN key (FN

• Réinitialisez le clavier pour rétablir les paramètres d'usine en insérant un crayon (ou un nbone) dans le petit trou (R) situèe à l'arrière du clavier et en l'abaissant rapidement. Pou confirmation, la LED de l'interrupteur marche/ arrêt ainsi que les touches F1-F3 cligno pidement pendant 5 secondes. Configurez à

simultaneously.

9.1 Locking/unlocking the FN key If you frequently use the functions of the blue

lock).

• Press the CTRL key and the FN key

the arrow keys.

he FN key simultane

simultaneously.

When the LED of the FN key lights up red, the functions of the blue symbols of the F keys are

executed.

When the LED of the FN key does not light up, the standard functions of the function keys are executed.

10 Customizing the keyboard

configuration

ajoutez-le à nouveau co périphérique.

> séparément. • Éliminez les appareils confo

macros at the touch of a key.

dispositions légales chez votre revendeur ou dans les points de collecte municipau

You can obtain CHERRY KEYS as a free download at

<span id="page-0-1"></span>5 Connecting the keyboard to the PC/ 15.2 Federal Communications Commission laptop Bluetooth version

www.cherry.de. Give it a go!

11 Cleaning the keyboard 1 Switch the keyboard off.

NOTE! Aggressive cleaning agents and liquids can

damage the keyboard

Liété Cherry Europe GmbH, Auerba f., Allemagne, déclare par la présente que ce type d'équipement radioélectrique est conforme à la directive européenne 2014/53/UE. Vous trouverez l'intégralité de la déclaration de conformité UE sur Internet, à l'adresse suivante :

• Do not use solvents such as gasoline or alcohol and scouring agents or scouring sponges for

cleaning.

Título anterio nicio/Pausa ⑩ Título siguiente Antes de empezar ...

denador portátil.

.<br>La dirección www.cherry.de podrá, entre otros encontrar y descargar información sobre los

attempt, this means that this connection type is set and the keyboard cannot establish a connection. Set up the connection again (see 5 ["Connecting the keyboard to the PC/laptop"\)](#page-0-1). • Switch the keyboard off and on again. Remove any objects causing interference betwe the keyboard and the PC/laptop. Interference is caused in particular by metallic or electrical objects such as cables, loudspeakers or USB

Utilisation de plusieurs appareils Bluetooth sur un PC / ordinateur portable rsque trop d'appareils Bluetooth son ectés, les récepteurs Bluetooth intégrés au C / à l'ordinateur portables peuvent être sature

hubs.

• Reduce the distance between the keyboard and

the PC/laptop.

Piles 2 x piles alcalines manganèse, type LR03 (AAA)

> En las instrucciones de uso encontrará explicaciones sobre la utilización efectiv

segura del aparato. ea las instrucciones detenida Guarde las instrucciones de uso y transmítal

ww.cherry.de/compliance.

ES MANUAL DE

alculadora

reconnect the keyboard.

• En la parte trasera del teclado, ponga el nterruptor en la posición correspo

> OFF = 0  $ON = 1$

rectamente.

El LED situado junto al interruptor de encendido/ apagado se ilumina en rojo durante 3 segundos. La tecla de bloqueo de mayúsculas también se ilumina en rojo durante 3 segundos, mientras que la tecla F1 lumina en azul durante 3 segundo: La tecla con el tipo de conexión ajustado  $(\frac{1}{2}, -\frac{1}{2})$  se umina durante 5 segundos si la conexión se efectúa

PC/laptop manually.

 $\overline{C}$  a PC/laptop

• It is not possible to connect multiple PCs via one oth channel. If you would like to keyboard to another PC, you must select a

different Bluetooth channel.

vers in the PC/laptop.

ii el teclado no se utiliza durante un tiempo más prolongado, pasa al modo stand-by en el que requiere poca energía. Se vuelve a encender tomáticamente la primera vez que se pulsa una tecla. Dado que en el modo de ahorro de energía del clado también consume energía, conviene apaga nanualmente cuando no se vaya a utilizar durante u tiempo prolongado o cuando se vaya a transportar. 5 Conexión del teclado al PC o portátil

• Turn off any unnecessary Bluetooth devices. • Remove the connection to the keyboard in the Bluetooth software and add it again as a new

device.

• Use an external Bluetooth receiver.

13 Device disposal

• Please dispose of the device and batteries

separately.

Para iniciar el modo de emparejamiento, pulse la tecla FN y la tecla F1 ( $\mathcal{B}_1$ ), la tecla F2 ( $\mathcal{B}_2$ ) o la tecla F3 ( $\mathcal{E}_1$ ) simultáneamente durante 5 segu dos con el canal Bluetooth que desee utilizar para conectar el teclado al ordenador/portatil. La tecla parpadea lentamente en azul. A partir de este momento puede establecer una conexión dentro de un plazo de 30 segundos. 5 Siga las instrucciones del software.

• Dispose of the devices in accordance with statutory regulations – at your local dealer or at municipal recycling centers.

14 Technical data

15 Certifications

15.1 EU Declaration of conformity

The company Cherry Europe GmbH,  $\epsilon$  Auerbach/OPf., Germany hereby declares iat this radio system model conforms to the European guideline 2014/53/EU. The full text of the EU declaration of conformity can be the following Internet address: www.cherry.de/compliance.

Cuando la carga de las pilas del teclado disminuya, LED de las teclas de bloqueo de mayúsculas y de oqueo de FN parpadean 10 veces y, a continuación.

Esto sucede cuando se trabaja con el teclado después de iniciar el ordenador o el portátil o de reacti

Pairing-Mode

en las teclas de función n algunas teclas hay iconos azules que permiter

correspondiente  $\{\begin{matrix} \frac{\phi}{\phi_1} \end{matrix}, \begin{matrix} \frac{\phi}{\phi_2} \\ \frac{\phi}{\phi_3} \end{matrix}\}$ 

In factory settings, each channel of the keyboard is in pairing mode.

There is no FN lock with blue symbols on

FN lock only works for the functions of the

F keys.

• You can still start the "Previous track", "Start/ Pause" and "Next track" functions by pressing

Operation of several Bluetooth devices on

uando el LED de la tecla FN se ilumine en rojo, se ejecutarán las funciones de los símbolos azules de

.<br>Cuando el LED de la tecla FN no está iluminado, se jecutan las funciones estándar de las teclas

No hay bloqueo FN para los símbolos azu

Designation Value Supply voltage 3,0 V

**El software CHERRY KEYS permite asignary** libremente varias teclas del teclado. Así, usted podrá acceder a aplicaciones, archivos, módulos de texto iividuales o macros con tan solo pulsar una tecla. Puede descargar gratuitamente CHERRY KEYS en la

LR03 (AAA)

11 Limpieza del teclado Apague el teclado.

Para su limpieza, no utilice diso

(FCC) Radio Frequency Interference

undesired operation.

• No deseche con la basura doméstica los aparatos que presenten este símbolo. • Deseche el dispositivo y las pilas por

Requiere un PC o portátil con un recepto Bluetooth compatible al menos con

following measures:

En el momento de la entrega, todos los canales del teclado se encuentran en m

and receiver.

Funcionamiento de varios dispositivos  $\sum$  Bluetooth en un PC u ordenador portátil Si hay demasiados dispositivos Bluetooth tados, los receptores Bluetooth integrado n el PC u ordenador portátil pueden sobrecar

• Connect the equipment into an outlet on a circuit different from that to which the receiver is connected. • Consult the dealer or an experienced radio/TV

technician for help.

equipment.

Por la presente, Cherry Europe GmbH Auerbach/OPf., Alemania, declara que este po de equipo inalámbrico cumple la directiva 2014/53/UE. El texto completo de la declaración de conformidad de la UE se puede consultar en la siguiente dirección de Internet: www.cherry.de/compliance.

15.3 RF exposure statement This device complies with the RF exposure requirements for mobile and fixed devices. However, the device shall be used in such a manner that the potential for human contact during normal operation

is minimized. 15.4 UKCA

UK Authorised Representative: Authorised Representative Service The Old Methodist Chapel Great Hucklow SK17 8RG UK

lculatrice

désactiver / activer son) ⑥ Volume plus fort

> • Allestire la postazione di lavoro in mod ergonomico. • Con i piedini di appoggio presenti sul lato inferiore, inclinare la tastiera a proprio piacere. • Fare piccole pause, eventualmente praticando esercizi di allungamento.

⑦ Touche FN avec LED pour la fonction de

### • Cambiare spesso p 2 Come evitare danni Danneggiamento della tastiera

Avant de commencer ...

exion via Bluetooth canal nexion via Bluetooth canal 2 onexion via Bluetooth canal 3

CHERRY KW 7100 MINI BT est un clavier pour utilisation des PC / ordinateurs portables Pour obtenir des informations sur d'autres produit sur les téléchargements et bien d'autres choses,

consultez le site www.cherry.de. 1 Pour votre sécurité

Risque d'étouffement en cas d'ingestion de petites

pièces

• Conservez le récepteur et l'appareil hors de portée des enfants de moins de 3 ans. LMR signifie "Lésion due aux mouvements

> <span id="page-0-4"></span>rolungato o durante trasporto. 5 Collegamento della tastiera con il PC/notebook

répétitifs"

homique

#### 3 Accendere la tastiera (interruttore sul retro su "I"). 4 Per avviare la modalità di associazione, premere contemporaneamente il tasto Fn e il tasto F1 ( $\mathcal{\tilde{R}}_{1}$ F2 ( $\frac{1}{52}$  o F3 ( $\frac{1}{53}$ ) per 5 secondi con il canale Blue-

Le syndrome LMR apparaît suite à de petits ouvements se répétant en permanence • Organisez votre poste de travail de manière

> oth che si desidera utilizzare per collegare la tastiera al PC/notebook. Il tasto lampeggia lentamente in blu. Da questo momento in poi è possibile stabilire un collegamento entro 30 secondi. 5 Seguire le istruzioni del software.

### .<br>I rispettivo tasto Bluetooth si illumina di blu pe 5 secondi per confermare che la tastiera è collegata al PC/notebook. e il tasto lampeggia rapidamente in blu pe

inférieure.

u need a PC/laptop with a Blue

6 Visualizzazione della connessione • Premere il tasto FN. Il tasto del collegamento corrispondente  $\begin{pmatrix} \mathcal{X}_1 & \mathcal{X}_3 \\ F_1 & F_2 \end{pmatrix}$  si

2 Éviter les dommages Endommagement du clavier • Ne retirez pas les cabochons de touche.

3 Mise en service

• Insérez les piles fournies dans le compartiment à

Au dos du clavier, amenez le commutateur da

piles situé à l'arrière du clavier. 4 Activation et désactivation du

> ssibile passare da un dispositivo allqalt • Premere contemporaneamente il tasto FN e il tasto corrispondente  $\begin{pmatrix} \frac{\psi}{F_1} & \frac{\psi}{F_2} \\ \frac{\psi}{F_1} & \frac{\psi}{F_2} \end{pmatrix}$ Il tasto del collegamento corrispondente  $\begin{pmatrix} \mathcal{X}_1 & \mathcal{X}_3 \\ F1 & F3 \end{pmatrix}$ si accende per 5 secondi. Se il tasto corrispondente lampeggia rapidamente

clavier

la position correspondante :

La LED située à côté de l'interrupteur marche/arrêt s'allume en rouge pendant 3 secondes. La touche Caps Lock s'allume également en rouge pendant 3 secondes et la touche F1 en bleu pendant 3

secondes.

connexion a réussi.

En cas de non-utilisation prolongée, le clavier passe en mode veille, dans lequel il ne consomme que peu d'énergie. Dès la première pression d'une touche, il

#### Versione Bluetooth Υੌੂ⊱ È necessario un PC/notebook con un ricevitore Bluetooth che supporti almeno

### Alla consenga, ciascun canale della tastiera si trova in modalità di associazi

<span id="page-0-2"></span>ou lorsque vous le transportez. 5 Relier le clavier au PC / à l'ordinateur portable

Se il LED del tasto FN si illumina di rosso, vengono eseguite le funzioni dei simboli blu dei tasti F. Se il LED del tasto FN non è acceso, vengono eseguite le funzioni standard (dicitura bianca).

software CHERRY KEYS consente di assegnare iberamente molti tasti della tastiera. In questo modo è possibile accedere ad app, file, singoli moduli di testo o macro premendo semplicemente un tasto. CHERRY KEYS è disponibile come download gratuito

11 Pulizia della tastiera pegnere la tastier

lanneggiare la tastiera

1 Depuis votre PC / ordinateur portable, ouvrez la recherche des périphériques Bluetooth (pa exemple via Démarrage > Paramètres > Périphériques > Bluetooth). Suivez les instructions du logiciel. Activez le clavier (interrupteur au dos sur "I"). Pour lancer le mode appairage, appuyez simulta nément pendant 5 secondes sur la touche Fn et sur la touche F1  $(\frac{\hat{X}}{51})$ , F2  $(\frac{\hat{X}}{52})$  ou F3  $(\frac{\hat{X}}{53})$  correspondant au canal Bluetooth que vou utiliser pour connecter le clavier à votre PC/

vus devez disposer d'un PC / ordinateur portable équipé d'un récepteur Blueto prenant en charge la norme Bluetooth 4.

tablette.

La touche clignote lentement en bleu. Vous avez alors 30 secondes pour établir une connexion. 5 Suivez les instructions du logiciel.

• Essayez à nouveau.

6 Afficher la connexion • Appuyez sur la touche FN.

12.1 Come eliminare i problemi con la connessione Bluetooth • Controllare se il ricevitore interno del proprio PC/ ntebook corrisponde almeno allo standard Bluetooth 4.0. Le versioni inferiori non sono

s'allume pendant 5 secondes. 7 Changement de connexion vous avez configuré le clavier avec plusieur appareils, vous pouvez passer d'un appareil à l'autre. • Appuyez simultanément sur la touche FN et la

a touche correspondant à la connexion ( $\frac{\mathcal{B}}{\mathsf{F1}}$  -  $\frac{\mathcal{B}}{\mathsf{F3}}$ )

dant 5 secondes.

8 Changement des piles

· Insérez des piles neuves dans le c

Si la puissance des piles du clavier s'affaiblit, les LED des touches Caps Lock et Fn clignotent 10 fois, puis

Cela se produit lorsque vous utilisez le clavier après le démarrage du PC / de l'ordinateur portable ou à la

sortie du mode veille.

uit/aan) Geluid harder

piles.

9 Activation de fonctions

Vorige titel Start/Pauze ⑩ Volgende titel Voordat u begint ...

supplémentaires sur les touches de

fonction

Certaines touches portent des symboles bleus ndant à des fonction Lorsque la LED de la touche FN est éteinte (réglage

d'usine) :

• Appuyez sur la touche pour la fonction standard

(inscription blanche).

• Kies een comfortabele hoek voor het toetsenbord met behulp van de standvoeten aan de onderkan • Las meerdere kleine pauzes in en doe eventue

Ou :

• Pour la fonction d'un symbole bleu, appuyez simultanément sur la touche FN et sur la touche portant le symbole correspondant.

FR MODE D'EMPLOI

olume plus bas (appuyer 2 secondes

Funzionamento di diversi apparecchi  $\widetilde{O}$  - Bluetooth su un PC/notebook luando sono collegati molti appar etooth, i ricevitori Bluetooth integrati nel PC/ tebook possono essere sovraccarich

• Smaltire gli apparecchi conforment alle disposizioni legali presso il proprio rivenditore o i centri di raccolta comuna

enominazione Valore one di alimentazione 3,0 V Corrente assorbita 10 mA

> 2 batterie alcaline al manganese, tipo LR03

 $-15 °C ... +60 °C$ 

ou ultérieure.

Mode appairage

touche correspondante  $\begin{pmatrix} \frac{\alpha}{n_1} & \frac{\alpha}{n_2} \\ \frac{\alpha}{n_1} & \frac{\alpha}{n_2} \end{pmatrix}$ 

Dans les réglages d'usine par défaut, chaque canal du clavier est en mode

La touche correspondante  $\binom{\mathcal{R}_{1}}{\mathsf{F1}}$  -  $\frac{\mathcal{R}_{3}}{\mathsf{F3}}$  s'allume pen

Elk apparaat is anders!  $\Omega$  De handleiding bevat aanwijzingen over effectief en betrouwbaar gebruik. Lees de handleiding nauwkeurig door. .<br>Bewaar de handleiding en stel deze ter bes

appairage.

Si vous utilisez souvent les fonctions des symboles bleus sur les touches F, vous pouvez bloquer la

touche FN (FN Lock).

F sont actives.

actives.

device complies with part 15 of the FCC Rules Operation is subject to the following two conditions: (1) This device may not cause harmful interference, and (2) this device must accept any interference eived, including interference that may caus

10 Configuration personnalisée du

Avec le logiciel CHERRY KEYS, vous pouvez affecte librement de nombreuses touches du clavier. Vous pouvez ainsi accéder à des applications, des fichier des modules de texte individuels ou des macros pa

1 Open op uw pc/notebook de zoekfunctie voor ooth-apparaten (bijvoo bluetoothontvanger nodig die minster bluetooth 4.0 onderstei

clavier

ouche FN.

Essayez-le

### Instellingen > Apparaten > Bluetooth). Volg de aanwijzingen van de softwar

11 Nettoyage du clavier 1 Désactivez le clavier.

### 6 Verbinding weergeven Druk op de FN-toet:

REMARQUE ! Les détergents et liquides agressifs

• Pour le nettoyage, n'utilisez pas de solvants tels que l'essence ou l'alcool ni aucun produit ou

éponge abrasif.

- De toets voor de desbetreffende verbinding ( $\frac{1}{2}$ )  $\frac{1}{2}$ brandt gedurende 5 seconden. Verbinding vervangen
- Als u het toetsenbord met meerdere apparaten hebt verbonden, kunt u tussen deze apparaten schakelen..
- Druk tegelijkertijd op de FN-toets en de desbetreffende toets  $\{\mathcal{X}_{1} - \mathcal{X}_{3}\}_{1}$ . toets voor de desbetreffende verbinding  $\langle \mathcal{E} \rangle$ ) brandt gedurende 5 seconden. Als de desbetreffende toets 5 seconden snel

### . . . .<br>kninpert, is de verbinding mislukt • Probeer het opnieuw.

- 8 Batterij vervangen Als de batterijen in het toetsenbord leeg zijn, knipperen de leds CAPS-Lock en Fn-Lock 10x, waarna het signaal stopt.
- Dit gebeurt, als u na het starten van de pc/notebo met het toetsenbord werkt of als u deze vanuit de nodus weer activeert

détergent vaisselle).

3 Séchez le clavier avec un chiffon doux non

peluchant.

rent endommager le clavie

[l'ordinateur portable"\)](#page-0-2). • Désactivez et réactivez le clavier.

### functietoetsen uitgevoerd. Geen FN-Lock bij blauwe symbolen op de pijltoetsen. FN-Lock werkt alleen bij de functies van

• Éloignez tout objet pouvant faire obstacle entre le clavier et le PC / l'ordinateur portable. Sont particulièrement gênants les objets méta ou électriques tels que les câbles, les enceintes

ou les concentrateurs USB.

• Réduisez la distance entre le clavier et le PC /

l'ordinateur portable.

nouveau le clavier.

12.1 Élimination des défauts de connexion

Bluetooth

• Vérifiez que le récepteur interne de votre PC / ordinateur portable est conforme à la norme Bluetooth 4.0 ou ultérieure. Les versions antérieures de la norme ne sont pas prises en charge. • Lorsque votre PC / ordinateur portable se trouve en mode veille, la sortie du mode veille via les appareils Bluetooth n'est pas possible. Allumez manuellement le PC / l'ordinateur portable. • Il est impossible de configurer plusieurs PC via le même canal Bluetooth. Si vous souhaitez connecter le clavier à un autre PC, vous devez utiliser une autre canal Bluetooth.

• Désactivez les appareils Bluetooth non

indispensables.

• Supprimez le clavier dans le logiciel Bluetooth et

### <span id="page-0-5"></span>Bluetooth-versie U hebt een pc/notebook me

9.1 Verrouiller / déverrouiller la touche FN 4 Conectar y desconectar el teclado

• Utilisez un récepteur Bluetooth externe. 13 Élimination des appareils

#### F-toetsen. • De functies "Vorige titel", "Start/Pauze" en Volgende titel" start u verder door gelijktijd rukken op de FN-toets

• Ne jetez pas les appareils portant ce symbole avec les ordures ménagères. • Éliminez l'appareil et les piles

14 Caractéristiques techniques

15 Déclaration de conformité UE

### 15 EU-conformiteitsverklaring ij verklaart Cherry Europe GmbH erbach/OPf., Duitsland, dat dit type radio installatie aan Richtlijn 2014/53/EU voldoet. edige tekst van de EU-conformiteitsverklaring

① Conexión a través del canal 1 de Bluetooth ② Conexión a través del canal 2 de Bluetooth ③ Conexión a través del canal 3 de Bluetooth

**INSTRUCCIONES** 

Bajar volumen (pulsar durante 2 segundos

Tecla FN con LED para la función de bloqueo

### lukter, nedladdningar och mycket me 1 För din säkerhets skull

Anpassa din arbetsplats så att den är ergonor • Justera ställfötterna på undersidan för att välja en

Sätt in de medföljande batterierna i batterifacke

CHERRY KW 7100 MINI BT es un teclado para PC y

productos.

1 Para su seguridad

Peligro de asfixia debido al atragantamiento con

piezas pequeñas

.<br>Mpan bredvid på/av-knappen lyser rött i 3 sekunder. CAPS LOCK-tangenten lyser också rött i 3 sekunder och F1-tangenten lyser blått i 3 se Knappen med inställd anslutningsmetod  $\sqrt{\frac{1}{2}}$ lyser 5 sekunder när anslutningen har upprättats. n tangentbordet inte används under en längre tid övergår det till ett viloläge där det bara förbrukar lite energi. Tangentbordet aktiveras automatiskt vid

• Mantenga el receptor y el aparato fuera del alcance de los niños menores de 3 años. "Repetitive Strain Injury" = "Síndrome del túnel

carpiano"

El RSI se origina por movimientos pequeños,

repetidos continuamente.

• Organice su puesto de trabajo de forma

ergonómica.

la parte inferior.

arta parkopplingsläget genom att tryck sekunder samtidigt på FN- och antingen F1 ( $\frac{18}{5}$ ) eller F2 ( $\frac{\mathcal{R}_2}{\mathcal{R}_3}$ )-knappen, eller F3 ( $\frac{\mathcal{R}_3}{\mathcal{R}_3}$ )-knappen med Bluetooth-kanalen som du vill använda för att ansluta tangentbordet till datorn/den bärbara

Knappen blinkar långsamt blått. Nu har du 30 sekunder på dig att upprätta en anslut 5 Följ anvisningarna i programvaran. Som bekräftelse lyser motsvarande Bluetooth knapp blått under 5 sekunder och tangentborde är anslutet till datorn/den bärbara datorn. m knappen blinkar snabbt blått under 5 sekun

con ejercicios de estiramiento. • Cambie con frecuencia la postura corporal.

2 Evitar daños Daños en el teclado

• No retire las caperuzas de las teclas. 3 Puesta en marcha • Inserte las pilas suministradas en el

• Para trabajar con comodidad, seleccione un inclinación del teclado con las patas situadas en

Haga varias pausas cortas, cuando sea necesari

6 Visa anslutning  $•$  Tryck på FN-knappe

compartimento situado en la parte posterior del

.<br>agar/encender sonido) Subir volumen

teclado.

Pas de verrouillage "FN Lock" pour les symboles bleus des touches fléchées. FN Lock fonctionne uniquement po fonctions des touches us pouvez continuer à utiliser les fo Titre précédent", "Lecture / Pause" et "Titr suivant" en appuyant simultanément sur la

> När batteriet i tangentbordet börjar bli urladda blinkar LED-lamporna i CAPS LOCK- och FN LOCK-

Désignation Valeur tation 3,0 V Consommation de 10 mA

courant

 $\blacktriangleright$ 

Fréquence d'émission

Puissance d'émission

> Med hjälp av programvaran CHERRY KEYS kan du fritt tilldela många av tangentbordets knappar egna nktioner. Det gör att du kan komma åt appar, file ndividuella autotextposter eller makron med ett enda

+4db  $5.1$ Température de -15 °C ... +60 °C

2400 - 2483,5 MH

stockage

Température de 0 °C ... +40 °C

fonctionnement

kostnadsfrit Prova gärna!

¡Cada aparato es distinto!

• Använd inga lösningsmedel som bensin elle alkohol eller skurmedel/skursvampar för

• Se till att inga vätskor kommer in i tangentbord 2 Rengör tangentbordet med en lätt fuktad trasa och ett milt rengöringsmedel (t.ex. diskmedel). 3 Torka av tangentbordet med en mjuk trasa som

a otros usuarios.

 $\sum$  Du behöver en dator/bärbar dator med en Bluetooth-mottagare som stöder minst

Stäng av och slå på tangentbordet ige • Ta bort störande föremål mellan tangentbordet ch datorn/den bärbara datorn. Störande föremål är framför allt metallföremål eller elektriska föremål, t.ex. kablar, högtalare eller USB-hubbar. • Minska avståndet mellan tangentbordet och

datorn/den bärbara datorn. • Återställ tangentbordets fabriksins

genom att sticka in en penna (eller ett gem) i det a hålet på baksidan av tangentbordet och trycka l. Detta bekräftas genom att LED-lampan bredvid på/av-knappen och F1-F3-knapparna tänds i 5 sekunder. Anslut tangentbordet ige 12.1 Åtgärda störningar som påverka Bluetooth-anslutningen • Kontrollera om den interna mottagaren på datorn den bärbara datorn som minst stöder Bluetoothstandard 4.0. Lägre versioner stöds inte. • Om datorn/den bärbara datorn är i standbyläge kan man inte använda någon väckningsfunk via Bluetooth-enheter. Slå på datorn/den bärbar

1 En su PC u ordenador portátil, abra la búsqueda de dispositivos Bluetooth (p. ej., con los comando Inicio > Configuración > Dispositivos > Bluetooth).

Med en Bluetooth-kanal går det inte att anslu flera PC-datorer. Om du vill ansluta en till PCdator till tangentbordet måste du använda en

Använda flera Bluetooth-enheter på  $\epsilon$ 

2 Siga las instrucciones del software. 3 Encienda el teclado (interruptor en la parte

trasera en "I").

nténtelo de nuevo.

• Enheter med den här symbolen får inte sorteras som hushållsavfall. • Kassera enheten och batterierna separat. • Lämna in enheterna hos återförsäljaren eller kommunala insamlingsställen enligt

① Forbindelse via Bluetooth kanal 1 orbindelse via Bluetooth kanal 2 rbindelse via Bluetooth kanal 3

orrige titte ert/paus) ⑩ Neste tittel Før du starter ...

Informasjon om andre produkter, filer til nedlasting og mye annet finner du på www.cherry.de.

La tecla Bluetooth correspondiente se ilumina en azul durante 5 segundos para confirmar que el teclado está conectado a su PC/portáti Si la tecla parpadea en azul rápidamente dura segundos, la conexión ha fallado.

6 Visualización de la conexión

• Pulse la tecla FN.

• Ta flere små pauser, evt. med uttøyninge • Endre kroppsholdning ofte. 2 Unngå skader Skade på tastaturet • Ikke fjern tastehetten 3 Idriftsetting

ilumina durante 5 segundos. 7 Cambio de conexión

Si ha conectado el teclado a varios dispositivos,

puede alternar entre ellos.

• Pulse simultáneamente la tecla FN y la tecla

La tecla de la conexión correspondiente  $\{\frac{\mathcal{B}_1}{\mathcal{B}_1}, \frac{\mathcal{B}_2}{\mathcal{B}_3}\}$ 

se ilumina durante 5 segundos.. Si la tecla correspondiente parpadea durante 5 segundos, la conexión ha fallado.

• Inténtelo de nuevo. 8 Cambio de las pilas

se detendre la señal.

5 Følg anvisningene i programvaren. Den tilsvarende Bluetooth-tasten lyser blått  $5$  sekunder, og tastaturet er forbundet me

• Inserte pilas nuevas en el compartimento de las

pilas.

9 Activación de funciones adicionales

La tecla de la conexión correspondiente ( $\mathscr{F}_1$  -  $\mathscr{F}_2$ ) s

Hvis du har koblet tastaturet med flere forskjellige heter, kan du veksle mellom enhe

Si el LED de la tecla FN está apagado (ajuste de

fábrica):

• Para la función estándar (inscripción blanca),

pulse la tecla. O bien:

• Para ejecutar la función de un símbolo azul, pulse la tecla FN y la tecla con el símbolo espondiente al mismo tiemp 9.1 Bloqueo/desbloqueo de la tecla FN Si utiliza con frecuencia las funciones de los símbolos azules de las teclas F, puede bloquear la

Beteckning Värde Spänningsförsörjning 3,0 V Strömförbrukning 10 mA Batterier 2 alkaliska

tecla FN (bloqueo FN).

Förvaringstemperatur -15 °C ... +60 °C stemperatur  $0 °C ... +40 °C$ 

,<br>nscripción blanca).

• Pulse simultáneamente la tecla CTRL y la tecla

FN.

.<br>.<br>as teclas F

arlos desde el modo stand-by.

cutar funciones adicionales

10 Configuración personalizada del

NOTA! Los detergentes y líquidos agresivos pueder

gasolina o alcohol, ni medios abrasivos o esponja

teclado

Eller: • Trykk samtidig på FN-tasten og tasten med blått symbol for å utføre den tilsvarende funksjoner

¡Pruébelo!

dañar el teclado

abrasivas.

irección www.cherry.de.

• Evite que entre líquido en el teclado. 2 Limpie el teclado con un paño ligeramente humedecido y un poco de producto de limpieza

suave (p. ej. lavavajillas).

3 Seque el teclado con un paño suave sin pelusa.

12 Si el teclado no funciona • Si una de las teclas del tipo de conexión  $\begin{pmatrix} \frac{\alpha}{n} & \frac{\beta}{n} \\ \frac{\beta}{n} & \frac{\beta}{n} \end{pmatrix}$ parpadea durante más tiempo después de ur ntento de escritura, significa que está ajustad este tipo de conexión y el teclado no puede establecer una conexión. Vuelva a establecer la conexión (véase 5 ["Conexión del teclado al PC o](#page-0-3)  [portátil"\)](#page-0-3). • Apague el teclado y vuelva a encenderlo. • Retire cualquier objeto que provoque interferencias entre el teclado y el PC un ordenador portátil. Las interferencias son provocadas ante todo por objetos metálicos o eléctricos como cables, altavoces o

12.1 Utbedre feil på Bluetooth-tilkoblingen • Kontroller om PC-ens interne mottaker min samsvarer med Bluetooth 4.0-standarden. Laver

Bluetooth-kanal. Hvis du ønsker å koble tastaturet til en ytterligere PC, må du velge en annen Drift av flere Bluetooth-enheter på

Hvis for mange Bluetooth-enheter er t rt i den stasjonære/bærbare PC-en, være

concentradores USB.

• Reduzca la distancia entre el teclado y el PC u

13 Avfallsbehandling av apparater • Apparater med dette symbolet må ikke

ordenador portátil.

kastes som husholdningsavfall. Kasser enheten og batteriene adskil • Avfallsbehandle apparatene i samsv med lovbestemmelsene hos forhandlere

① Forbindelse via Bluetooth, kanal 1 orbindelse via Bluetooth, kanal 2 -<br>Torbindelse via Bluetooth, kanal 3

Hvert apparat er anderled

• Restablezca la configuración de fábrica del teclado. Para ello, introduzca un bolígrafo(o un clip) en el pequeño orificio (R) situado en la parte posterior del teclado y púlselo una vez brevemente. Como confirmación, el LED situado junto al interruptor de encendido/apagado y las teclas F1-F3 parpadea rápidamente durante 5 segundos. Ahora conecte de nuevo el teclado. 12.1 Resolución de errores en la conexión

Fare for kvælning, hvis smådele sluge • Opbevar modtageren og enheden uden for

"Repetitive Strain Injury" = "kvæstelse på grund af RSI opstår på grund af små bevægelser, der gentages

Bluetooth

• Hold flere små pauser, evt. med strækøvels • Sørg for at ændre din kropsholdning tit.

• Compruebe si el receptor interno de su PC o portátil cumple al menos la norma Bluetooth 4.0. Las versiones inferiores no son compatibles. • Cuando su PC u ordenador portátil se encuentra en modo stand-by, no se puede activar a través d dispositivos Bluetooth. Encienda el PC u ordenador portátil manualmente. • No se pueden conectar varios ordenadores a un mismo canal Bluetooth. Si desea conectar el teclado a otro ordenador, debe seleccionar un

canal Bluetooth diferente.

• Desconecte los dispositivos Bluetooth que no sean

energibesparelsesmodusen, skal du slukke den uelt, hvis du ikke bruger den i længere tid, og

necesarios.

• Elimine el teclado del software de Bluetooth y vuelva a añadirlo como nuevo dispositivo. • Utilice un receptor Bluetooth externo. 13 Desecho de los aparatos

separado.

• Deseche los aparatos conforme a las disposiciones legales a través de su distribuidor o en los centros de recogida

municipales.

<span id="page-0-3"></span>Versión Bluetooth

Bluetooth 4.0.

<span id="page-0-8"></span>5 Forbindelse af tastaturet med pc/bærbar computer Bluetooth-versio

Modo de emparejamiento

1 Åbn søgningen efter Bluetooth-enheder på din pc/ bærbar computer (for eksempel via Start > Indstillinger > Enheder > Bluetooth). Følg anvisningerne i softwaren. Tænd tastaturet (kontakt på bagsiden på "I")

de emparejamiento.

les de las teclas de flecha. El bloqueo FN solo funciona con las funciones de las teclas F. uede seguir iniciando las funciones "Pista anterior", "Inicio/Pausa" y "Pista siguiente" pulsando al mismo tiempo la tecla FN.

Start parringstilstand ved at trykke i 5 sekund samtidigt på FN-tasten og enten F1-tasten  $\binom{\mathcal{B}}{\mathsf{F1}}$ F2-tasten  $\binom{\mathcal{R}_2}{F_2}$  eller F3-tasten  $\binom{\mathcal{R}_3}{F_2}$  med den Blue tooth-kanal, som du vil bruge til at forbinde tastaturet med din PC/Notebook. en blinker langsomt blåt. Fra dette tidspunkt kan du opbygge en forbindelse inden for 30 sekunder.

Følg anvisningerne i software Den tlisvarende Bluetooth-tast lyser blåt 5 sekunder for at bekræfte, og tastaturet er forbundet med din pc/bærbar

Tasten for den tilsvarende forbindelse  $\begin{pmatrix} \frac{\delta}{\epsilon_1} & \frac{\delta}{\epsilon_2} \\ \frac{\delta}{\epsilon_1} & \frac{\delta}{\epsilon_2} \end{pmatrix}$  lyser 5 sekunder. 7 Ændring af forbindelse

Hvis du har forbundet tastaturet med flere enheder, kan du skifte mellem disse enheder. • Tryk samtidigt på FN-tasten og den tilsvarende tast  $\left[\begin{smallmatrix}\n\mathbf{P}_1 & \mathbf{P}_3\n\end{smallmatrix}\right]$  .

Tasten for den tilsvarende forbindelse  $\binom{18}{F1}$  -  $\frac{18}{F3}$ lyser i 5 sekunder. Hvis den tilsvarende tast blinker hurtigt

garse.

### 15 Declaración de conformidad de la UE

starter pc'en/den bærbare computer, eller vækk et fra dvalemodus. **Sæt nye batterier i batterir** 9 Aktivering af ekstra funktioner på

• Tryk på tasten for standardfunktionen (hvid skrift). Eller: • Tryk samtidigt FN-tasten og tasten med det blåt symbol for et symbols funk

### ① Collegamento tramite canale Bluetooth 1 ② Collegamento tramite canale Bluetooth 2

llegamento tramite canale Bluetooth 3 ④ Calcolatrice minuzione volume (premere per 2 secondi = volume on/off umento volume

asto FN con LED per la funzione di blocco ⑧ Aumento volume Start/Pausa itolo successivo

## Prima di cominciare ...

Med softwaren CHERRY KEYS kan du frit konfigurer mange taster på tastaturet. Derved har du adgang til apper, filer, individuelle tekstkomponenter eller makroer med et tryk på en tast. Du får CHERRY KEYS som gratis download på www.cherry.de. Prøv det af!

### CHERRY KW 7100 MINI BT è una tastiera per il omando di PC/note Per informazioni su ulteriori prodotti, download e

lto altro ancora, visitate la pagina web www.cherry.de. Per la vostra sicurezza

> 1 Slå tastaturet fra.<br>**BEMÆRK! Aggressive rengøringsmidler og væsker** kan beskadige tastaturet • Anvend ikke opløsningsmidler som f.eks. benzin eller alkohol og skuremidler og skuresvampe ved

rengøringen. • Sørg for at forhindre, at der trænger væske ind i tastaturet. 2 Rengør tastaturet med en let fugtig klud og lid

mildt rengøringsmiddel (f.eks.: op 3 Tør tastaturet med en fnugfri, blød klud.

Pericolo di asfissia dovuto all'ingerimento di piccoli pezzi • Conservare il ricevitore e l'apparecchio fuori dalla portata dei bambini al di sotto dei 3 anni. RSI è l'acronimo di "Repetitive Strain Injury", ovvero sindrome da tensione ripetuta La sindrome RSI è causata da piccoli e continui movimenti ripetuti.

- **12 Hvis tastaturet ikke fungerer**<br>• Hvis en af tasterne for forbindelsestypen  $\{8, -8\}$ • Hvis en af tasterne for forbindel blinker længere efter et forsøg på at skrive, betyder det, at denne forbindelsestype er indsitllet, og at tastaturet ikke kan opbygge en forbindelse. Konfigurer forbindelsen igen. (se 5 ["Forbindelse af](#page-0-8)  tastaturet med pc/bærbar com
- Sluk tastaturet, og tænd det igen. • Fjern forstyrrende genstande mellem tastature og en/notebook'en. Frem for alt er er meta ler elektriske genstande forstyrrende, som f.eks. Kabler, højttalere eller USB-hubs. • Reducér afstanden mellem tastaturet og pc'en/
- notebook'en. Nulstil tastaturet til fabriksindstil stikke en kuglepen (eller en clips) ind i det lille hul (R) på bagsiden af tastaturet og trykke kort én gang. For at bekræfte blinker LED'en ved siden af tænd/sluk-knappen samt F1-F3-tasterne hurtigt 5 sekunder. Tilslut nu tastaturet igen.

### • Non rimuovere le coperture dei tasti. 3 Installazione

• Sluk Bluetooth-enheder, der ikke er brug for. • Fjern tastaturet i Bluetooth-softwaren, og tilføj n igen som ny enhed. • Anvend en ekstern Bluetooth-modtage

• Inserire le batterie in dotazione nel vano batterie sul retro della tastiera. 4 Accensione/spegnimento della tastiera

#### • Spingere l'interruttore sul retro della tastiera nella posizione corrispondente:  $Off = 0$ On = I

- Enheder med dette symbol må ikke bortskaffes sammen med
- husholdningsaffaldet. • Bortskaf enhed og batterier separat.

### 14 Tekniske data Betegnelse Værdi  $\frac{1}{2}$ orsyningsspænding 3,0 V Strømforbrug 10 mA Batterier 2 alkali-mangan-batte-rier, type LR03 (AAA) 2400 - 2483,5 MHz Sendeeffekt +4db Bluetooth 5.1 Opbevaringstemperatur -15 °C ... +60 °C  $0 °C ... +40 °C$

Il LED accanto all'interruttore di accensione/ in rosso per 3 secondi Anche tasto BLOC MAIUSC si illumina in rosso per 3 econdi, il tasto F1 in blu per 3 secondi. Il tasto con il tipo di collegamento impostato ( $\frac{1}{2}$ , si accende per 5 secondi se il collegamento è riuscito. Se la tastiera non viene utilizzata per molto tempo,

Hvis tasten blinker hurtigt blåt i 5 sekunder, e forbindelsen mislykk • Prøv igen. Parringstilstand

Ingen FN-Lock ved blå symboler på pileta- $\sum_{n=1}^{\infty}$  sterne. FN-Lock fungerer kun ved F-tasterne funktioner. u starter fortsat funktionerne "Forrige titel

#### passa alla modalità stand-by che richiede poca energia. Non appena si preme un tasto, si riattiva automaticamente. Dal momento che la tastiera consuma energia anche nella modalità di risparmio energetico, si consiglia di spegnerla manualmente in caso di inutilizzo

Wireless Keyboard with Bluetooth<sup>®</sup> Transmission

## ①  $\begin{array}{|c|c|c|c|c|c|c|c|c|} \hline \text{(3)} & \text{(4)} & \text{(5)} & \text{(6)} \\\hline \end{array}$ ④ $\blacksquare$

#### 14 Datos técnicos Denominación Valo Suministro de tensión 3,0 V Se si utilizzano spesso le funzioni dei simboli blu sui • Premere contemporaneamente il tasto CTRL e il

### accende per 5 secondi. 7 Commutazione del collegamento Se la tastiera è stata collegata a più dispositivi, è

## per 5 secondi, il collegamento non è riuscito. • Riprovare.

1 Aprire sul PC/notebook la ricerca di apparecchi Bluetooth (ad esempio con Avvio > Impostazioni > Dispositivi > Bluetooth). Seguire le istruzioni del softwar Bluetooth 4.0.

8 Sostituzione della batteria uando le prestazioni delle batterie nella stanno esaurendo, i LED BLOC MAIUSC e BLOC Fn npeggiano 10 volte, quindi il segnale si arrest uesto succede se si lavora con la tastiera dopo l'avvio del PC/notebook o lo si risveglia dalla modalità di standby.

### • Inserire le nuove batterie nel vano batteria. 9 Attivare funzioni aggiuntive sui tasti funzione

5 secondi, il collegamento non è riuscito. • Riprovare. Modalità di associazione

Su alcuni tasti sono presenti dei simboli blu che consentono di eseguire funzioni aggiuntive. Se il LED del tasto FN è spento (impostazione di fabbrica): • Per la funzione standard (dicitura bianca), premere il tasto.

## Oppure: contemporaneamente il tasto FN e il tasto con il

• Per la funzione di un simbolo blu, premere simbolo corrispondente.

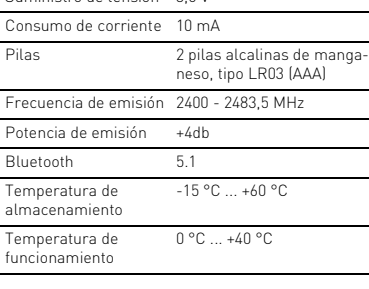

## IT ISTRUZIONE D'USO

Ogni apparecchio è diverso! Il presente manuale d'uso contien istruzioni per un uso efficiente e affidabile. • Leggere il manuale d'uso con attenzione. nservare il manuale d'uso e consegnarlo a altri utenti.

tasto FN.

10 Configurazione individuale della

comunque possibile avviare le funzion "Traccia precedente", "Avvio/Pausa" e "Traccia cessiva" premendo contemporaneamen

tastiera

su: www.cherry.de. Provatelo!

non lasci pelucchi.

12 Se la tastiera non funziona • Se uno dei tasti del tipo di collegamento  $\binom{18}{5}$  -  $\frac{18}{5}$ lampeggia più a lungo dopo aver provato à vere con la tastiera, significa che questo tipo di nento è impostato e che la tastiera non uò stabilire un collegamento. Configurare nu mente la connessione (vedi 5 ["Collegamento della](#page-0-4) 

[tastiera con il PC/notebook"\)](#page-0-4).  $\mathfrak{is}$ pegnere la tastiera e riaccenderla Allontanare gli oggetti che possono disturbare l essione tra la tastiera e il PC/notebook. Possono arrecare disturbo soprattutto gli oggetti metallici o elettrici come cavi, altoparlanti o hub

USB.

• Ridurre la distanza tra la tastiera e il PC/

notebook.

• Ripristinare le impostazioni di fabbrica della tastiera inserendo una penna (o una graffetta) nel piccolo foro (R) sul retro della tastiera e

supportate.

• Se il PC/notebook si trova in modalità stand-by, la funzione di riattivazione non è possibile attraverso gli apparecchi Bluetooth. Accendere

manualmente il PC/notebook. • Non è possibile collegare più PC a un canale Bluetooth. Se si desidera collegare la tastiera a un altro PC, è necessario selezionare un canale

Bluetooth diverso.

• Disattivare gli apparecchi Bluetooth che non si

usano.

• Rimuovere la tastiera nel software del Bluetooth e aggiungerla nuovamente come nuovo dispositivo. • Impiegare un ricevitore Bluetooth esterno. 13 Smaltimento degli apparecchi • Non smaltire gli apparecchi muniti di questo simbolo con i rifiuti domestici. • Smaltire il dispositivo e le batterie

separatamente.

14 Dati tecnici

15 Dichiarazione di conformità UE Cherry Europe GmbH, Auerbach/OP rmania, con la presente dichiara che to modello di impianto radio corrisponde alla Direttiva 2014/53/UE. Il testo npleto della Dichiarazione di conformità UE è disponibile su Internet al seguente indirizzo:

www.cherry.de/compliance.

 $\widehat{1}$ ) Verbinding via bluetooth-kanaa verbinding via bluetooth-kanaal 2 Verbinding via bluetooth-kanaal 3 enmachine

⑤ Geluid zachter (2 seconden indrukken = geluid

⑦ FN-toets met LED voor de vergrendelfunctie

De CHERRY KW 7100 MINI BT is een toetsenbord voor

Informatie over verdere producten, downloads, etc,

vindt u op www.cherry.de. 1 Voor uw veiligheid

Verstikkingsgevaar door inslikken van kleine

onderdelen

nendo brevemente una volta. Il LED accanto a ante di accensione/spegnimento e i pulsar F1-F3 lampeggeranno velocemente per 5 secondi rmare. Ora ricollegare la tastiera.

NOTA! Detergenti e liquidi aggressivi posson

• Per la pulizia non utilizzare solventi come b o alcol né sostanze o spugne abrasive. • Evitare l'ingresso di liquidi nella tastiera. 2 Pulire la tastiera con un panno leggermente midito e una piccola quantità di detergente lelicato (ad es. detergente per piatti) 3 Asciugare la tastiera con un panno morbido ch

• Bewaar de ontvanger en het apparaat buiten bereik van kinderen jonger dan 3 jaar. RSI staat voor "Repetitive Strain Injury" = 'Pijnklachten door herhaaldelijke overbelastin RSI ontstaat door kleine, zich voortdurend

herhalende bewegingen. • Richt uw werkplek ergonomisch in.

een aantal rekoefeningen.

• Wijzig uw lichaamshouding zeer regelmatig. 2 Beschadigingen vermijden Beschadiging van het toetsenbord • Verwijder de toetskappen niet. 3 Ingebruikname

• Plaats de meegeleverde batterijen in het batterijvak aan de achterzijde van het toetsenbord.

le bediening van de pc/notebook

Nessun blocco FN per i simboli blu sui

Il blocco FN funziona solo con le funzion

dei tasti F.

tasto FN.

 $-\sum$  tasti freccia

(AAA)

Frequenza di trasmissione 2400 - 2483,5 MHz

Potenza di trasmissione +4db Bluetooth 5.1

Temperatura di magazzinaggio

Temperatura d'esercizio 0 °C ... +40 °C

NL GEBRUIKS-HANDLEIDING

king voor andere gebruikers.

- 4 Toetsenbord in-/uitschakelen • Schuif de schakelaar aan de achterzijde van he tetsenbord hiervoor in de desbetreffende stand  $U$ it = 0 Aan = I De led naast de aan/uit-schakelaar brandt gedurend 3 seconden rood. De CAPS-Lock-toets brandt ook
- rood gedurende 3 seconden en de F1-toets durende 3 seconden blauv De toets met het ingestelde verbindingstype  $\begin{pmatrix} \frac{\delta}{n_1} & \frac{\delta}{n_2} \\ \frac{\delta}{n_1} & \frac{\delta}{n_2} \end{pmatrix}$  $b$ randt 5 seconden, als de verbinding suc $\tilde{c}$ Als het toetsenbord langere tijd niet wordt gebruikt, schakelt het over op een slaa lechts weinig energie nodig heeft. Nadat u de eerst keer op de knop drukt, wordt het automatisch wee ingeschakeld. Omdat het toetsenbord in de energiebesparingsm us toch energie wordt verbruikt, dient u het voo
- langdurig niet-gebruik en bij transport handmatig geheel uit te schakelen. 5 Toetsenbord met pc/notebook verbinden

### • Plaats nieuwe batterijen in het batterijvak. 9 Aanvullende functies op de

- functietoetsen activeren sommige toetsen bevinden zich blauwe sy armee u extra functies kunt uitvoeren. Als de LED van de FN-toets uit is (fabrieksinstelling):
- voor de standaardfunctie (wit opschrift) drukt u op de toets. Of: • voor de functie van een blauw symbool drukt u
- gelijktijdig op de Fn-toets en de toets met het esbetreffende symbool. 9.1 FN-toets vergrendelen/ontgrendelen
- Wanneer u de functies van de blauwe symbolen op de F-toetsen vaak gebruikt, kunt u de Fn-toets ndelen (Fn-Lock) • Druk tegelijkertijd op de CTRL-toets en op de FN-
- toets. Wanneer de led van de Fn-toets rood brandt, worden de functies van de blauwe symbolen van de F-toetsen
- uitgevoerd. Als de LED van de FN-toets brandt, worden de standaardfuncties (wit opschrift) van de

## 10 Toetsenbord individueel

- configureren Met de software CHERRY KEYS kunt u vele toetsen van het toetsenbord vrij configureren. Daardoor kunt u met één druk op de toets apps, bestanden,
- bepaalde tekstelementen of macro's openen. CHERRY KEYS kan gratis worden gedownload op www.cherry.de. Probeer het zelf!
- 3 Schakel het toetsenbord in (schakelaar aan de achterkant op "I"). 4 Druk voor het starten van de Pairing-modus 5 seconden gelijktijdig op de Fn-toets en de F1 toets  $(\frac{\mathcal{B}}{2})$ , de F2-toets  $(\frac{\mathcal{B}}{2})$  of de F3-toets  $(\frac{\mathcal{B}}{2})$  met het Bluetooth-kanaal waarmee u het toets met de pc/notebook wilt verbinden. De toets knippert langzaam blauw. Vanaf dit tijd-
- stip kunt u binnen 30 seconden een verbinding maken. Volg de aanwijzingen van de softwar bijbehorende bluetooth-knop brand 5 seconden blauw om te bevestigen en het
- toetsenbord is aangesloten op uw pc/notebook. Als de toets F1 gedurende 5 seconden snel blauw knippert, is de verbinding mislukt. • Probeer het opnieuw. Pairing-modus
- $\sum$  Bij levering bevindt elk kanaal van he toetsenbord zich in de Pairing-modus.

## 11 Het toetsenbord schoonmaken

- Schakel het toetsenbord uit. LET OP! Agressieve reinigingsmiddelen en stoffen kunnen het toetsenbord beschadige
- Gebruik voor het schoonmaken geen niddelen zoals benzine of alcohol en ge schuurmiddelen of schuursponsjes. • Voorkom dat er vocht in het toetsenbord
- terechtkomt. .<br>Reinig het toetsenbord met een licht vochtig doek en een kleine hoeveelheid mild
- schoonmaakmiddel (zoals afwasmiddel). 3 Droog het toetsenbord af met een pluisvrije, achte doek

### 12 Indien het toetsenbord niet functioneert

- Als na een schrijfpoging een van de toetsen voor het type verbinding (�i - ��i) langer knippert, bete-<br>kent dit dat dit type verbinding is ingesteld en dat het toetsenbord geen verbinding kan maken. Stel de verbinding opnieuw in (zie 5 ["Toetsenbord met](#page-0-5)  notebook verbinden") • Schakel het toetsenbord uit en weer in.
- Verwijder storende voorwerpen tussen het toetsenbord en de pc/notebook. Storend zijn vral metalen of elektrische voor kabels, luidsprekers of USB-hubs. verminder de afstand tussen het to
- de pc/notebook. • Zet het toetsenbord terug naar de fabrieksinstellingen door een pen (of paperclip het kleine gaatje (R) aan de achterzijde van het toetsenbord te steken en eenmaal kort te drukken. Ter bevestiging knipperen de leds naast de aan/uit-schakelaar en de toetsen F1-F3 5 nden lang snel. Verbind nu het toetsenbor opnieuw.

## 12.1 Storing van de bluetooth-verbinding

- verhelpen • Controleer of de interne ontvanger van uw pc/ tebook minstens bluetooth standard 4.0 heef Oudere versies worden niet ondersteund • Als uw pc/notebook in de standby-modus is, is het nogelijk om via bl worden gewekt. Schakel de pc/notebook
- handmatig in. • U kunt niet meerdere pc's verbinden via één Bluetooth-kanaal. Als u het toetsenbord met ee andere pc wilt verbinden, moet u hiervoor een
- ander Bluetooth-kanaal kiezen. Gebruik van meerdere bluetoothapparaten op een pc/notebook
- Als te veel bluetoothapparaten zij aesloten, kunnen de in de pc/notebook greerde blueto
- Schakel niet-benodigde bluetoothapparaten uit. • Verwijder het toetsenbord in de bluetoothsoftware en voeg deze weer toe als nieuw
- apparaat. Gebruik een externe bluetooth-ontvand
- 13 Apparaten afvoeren • Geef apparaten met dit symboo
- met het huishoudelijk afval. • Voer apparaat en batterijen gescheiden af. • Voer de apparaten conform de wettelijke voorschriften af bij uw dealer of de milieustraat in uw gemeente.

## 14 Technische geg

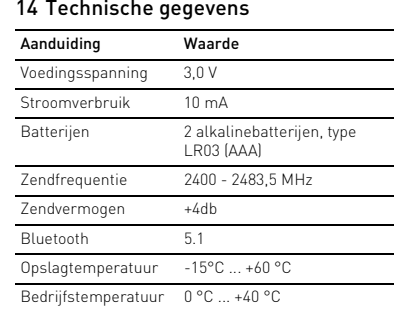

is te vinden op het volgende internetadres: www.cherry.de/compliance.

Kvävningsrisk på grund av smådelar • Förvara mottagaren och enheten utom räckhåll för barn under 3 år.

RSI uppstår p.g.a. upprepade rörelse

Repetitive Strain Injury" = "belastningsskador p.g.a.

repetitiva arbeten"

bekväm lutning på tangentbordet. • Ta flera små pauser och gör ıtsträckningsövninga • Ändra din kroppsposition ofta. 2 Förhindra skador Skador på tangentbordet • Ta inte bort knappskydde 3 Idrifttagande

på tangentbordets baksida.

nsterne.<br>Motsvarande läge: Av = 0  $PA =$ 

sta knapptryckning.

4 Slå på/stänga av tangentbord • Flytta omkopplaren på tangentbordets baksida till

Eftersom tangentbordet ändå förbrukar energi i energisparläget rekommenderar vi att stänga av det helt om man inte har för avsikt att använda ntbordet under en längre tid eller vid transpor 5 Ansluta tangentbordet till datorn/

<span id="page-0-6"></span>den bärbara datorn

1 Öppna sökfunktionen efter Bluetooth-enheter på datorn/den bärbara datorn (t.ex. via Start > Inställningar > Enheter > Bluetooth). 2 Följ anvisningarna i programvaran.

3 Slå på tangentbordet (omkopplare på baksidan till

"I").

datorn.

- ④ Kalkylator ⑤ Lägre volym (håll nedtryckt 2 sekunder = ljud av/ på)
- Högre volym ⑦ FN-knapp med LED-lampa för låsfunktionen Föregående titel
- ⑨ Start/paus ⑩ Nästa titel
- Innan du börjar ... Alla enheter är olika!
- I bruksanvisningen finns det information om hur man använder enheten på ett effektivt och tillförlitligt sätt. s noga igenom bruksanvisninge • Spara bruksanvisningen och överlämna den till

kunde anslutningen inte upprättas.

• Försök igen.

### CHERRY KW 7100 MINI BT är ett tangentbord som ska användas tillsammans med dat Besök www.cherry.de för information om övriga andra användare.

under 5 sekunder. 7 Byta anslutning

 $k$ napp ( $\frac{1}{5}$ ,  $-\frac{1}{5}$ ).

Om du har kopplat ihop tangentbordet med flera enheter, kan du växla mellan dessa enhete • Tryck samtidigt på FN-knappen och motsvarande

I leveranstillstånd är alla tangentborde

(nappen för motsvarande anslutning  $\binom{X_1}{F_1}$ 

lyser under 5 sekunder..

Om motsvarande knapp blinkar snabbt under 5 sekunder kunde anslutningen inte upprättas.

• Försök igen. 8 Byta batteri

tangenterna 10 gånger.

Detta sker om du arbetar med tangentbordet efter att du har startat datorn/den bärbara datorn eller väcker

det ur strömsparläget.

• Sätt in nya batterier i batterifacket.

9 Aktivera ytterligare funktioner på

funktionsknapparna På många tangenter finns det blåa symboler so visar vilka ytterligare funktioner som kan utföras med

de tangenterna.

Om LED-lampan på FN-knappen inte lyser

• Tryck på knappen för standardfunktioner

(fabriksinställning):

märkning). Eller:

• För att använda en funktion som har en blå symbol trycker du samtidigt på FN-knappen och

knappen med motsvarande symbol. 9.1 Låsa/låsa upp FN-knappen Om du ofta använder funktionerna med blåa

(FN-Lock).

• Tryck samtidigt på CTRL-knappen och FN-

knappen.

Om LED-lampan på FN-knappen lyser rött utförs F-knapparnas funktioner med blå symbolerna. Om LED-lampan på FN-knappen inte lyser utförs standardfunktionerna (vit märkning).

lerna på F-knapparna kan du låsa FN-knappe

10 Konfigurera tangentbordet

individuellt

På www.cherry.de kan du ladda ned CHERRY KEYS

11 Rengöring av tangentbordet

OBS! Tangentbordet kan skadas av aggressiva rengöringsmedel eller vätskor

inte luddar av sig.

## SV BRUKSANVISNING

#### utning via Bluetooth-kanal 1 utning via Bluetooth-kanal slutning via Bluetooth-kanal 3

Bluetooth-version

Bluetooth 4.0.

Parkopplingsläge

Knappen för motsvarande anslutning  $\binom{\mathbf{Z}_1}{\mathbf{E}_1}$ 

kanaler i parkopplingsläge.

Ingen FN-Lock vid blåa symboler på pilk-

FN-Lock fungerar endast för F-knappar

napparna.

funktioner.

happtryck.

1 Stäng av tang

engöringen.

## ⑧ ⑨ ⑩  $\ll$   $>$   $\mid$   $>$ 9.1 Blocco/rilascio del tasto FN

• Du kan fortfarande aktivera funktionerna "Föregående spår", "Start/paus" och "Nästa spår" genom att samtidigt trycka på FN-

knappen.

12 Om tangentbordet inte fungerar  $\nu$  knapparna för anslutningsmetod  $\mathcal{E}_1$ ) blinkar längre efter ett skrivförsök inn bär det att den här anslutningsmetoden är inställd och att tangentbordet inte kan upprätta någon

5 ["Ansluta tangentbordet till datorn/den bärbara](#page-0-6) 

[datorn"](#page-0-6)).

datorn manuellt.

annan Bluetooth-kanal.

• Stäng av Bluetooth-enheter som inte används. • Ta bort tangentbordet från Bluetoothprogramvaran och lägg till den som en ny enhe igen. • Använd en extern Bluetooth-mottagare. 13 Avfallshantera enheter

lagstadgade föreskrifter. 14 Tekniska specifikationer

> dningsfrekvens 2400 - 2483,5 MHz  $+4$ db

15 EU-försäkran om överensstämmelse

2014/53/EU. Hela texten till EU-försäkran om

överensstämmelse finns på: www.cherry.de/compliance.

④ Kalkulator

vere lyd

⑤ Lavere lyd (Trykk i 2 sekunder = lyd på/av)

CHERRY KW 7100 MINI BT er et tastatur for betjening

ingen får du tips om effel

av datamaskiner.

1 For din sikkerhet Kvelningsfare hvis små deler svelges

• Oppbevar apparatet og mottakeren utilgjengelig

for barn under 3 år.

"Repetitive Strain Injury" = "Skade på grunn av

gjentatte belastninger"

RSI oppstår på grunn av små, stadig gjentatte

bevegelser.

ed försäkrar Cherry Europe Gmb Auerbach/OPf., Tyskland, att denna typ av ioutrustning uppfyller kraven i direktivet

• Innrett arbeidsplassen din ergonomisk. • Velg en behagelig vinkel på tastaturet ved hjelp av

føttene på undersiden.

• Plasser det medfølgende batteriet i

4 Slå tastaturet på/av

• Skyv bryteren på baksiden av tastaturet i ønsket

anslutning. Konfigurera anslu

stilling: Av = 0

På = I LED-lampen ved siden av av/på-bryteren lyser rødt i 3 sekunder. CAPS Lock-tasten lyser også rødt i 3 sunder, mens F1-tasten lyser blått i 3 s Tasten for den innstilte forbindelsestypen  $\vert \mathcal{R}_{\scriptscriptstyle \rm I} \vert$ lyser i 5 sekunder når forbindelsen er opprett Hvis tastaturet ikke benyttes i lang tid, går det over i hvilemodus og bruker lite strøm. Ved første tetrykk slår det seg automatisk på igjer Ettersom tastaturet likevel forbruker energi hodus, bør du slå det av ma det ikke skal brukes i lengre tid eller hvis det skal

transporteres.

<span id="page-0-7"></span>5 Koble tastaturet til PC-en

1 Åpne søket etter Bluetooth-enheter på din stasjonære/bærbare PC (for eksempel via Start > Innstillinger > Enheter > Bluetooth).

en med.

Tasten blinker langsomt blått. Fra dette tidspunk-tet har du 30 sekunder til å opprette en forbin-

delse.

datamaskinen.

Hvis tasten blinker raskt blått i 5 sekunder, har det oppstått en feil under oppretting av forbindelsen.

• Prøv på nytt.

6 Vise forbindelsen • Trykk på tasten FN.

i 5 sekunder.

dekselet på baksiden av tastature

7 Bytte forbindelse

tasten  $\begin{pmatrix} \frac{1}{2} & -\frac{1}{2} \\ -1 & -1 \end{pmatrix}$ 

• Trykk samtidig på FN-tasten og og den tilsvarende

Tasten for den tilsvarende forbindelsen  $\begin{pmatrix} \frac{\alpha}{k_1} & \frac{\alpha}{k_2} \\ \frac{\alpha}{k_1} & \frac{\alpha}{k_2} \end{pmatrix}$ 

lyser i 5 sekunder.

Hvis den tilsvarende tasten blinker raskt i 5 sekunder, har det oppstått en feil under oppretting

av forbindelsen. • Prøv på nytt. 8 Skifte batteri

Når ytelsen til batteriene på tastaturet blir dårligere, blinker LED-lampene CAPS-Lock og FN-Lock ti ganger. Deretter stopper signalet.

Dette skjer når du jobber med tastaturet eller vekker det fra hvilemodus etter oppstart av datamaskinen. • Sett inn nye batterier i batterirommet.

Følg anvisningene i programvaren. 3 Slå på tastaturet (bryteren på baksiden på "I"). For å starte paringsmodus trykker du samt FN-tasten og enten F1-tasten (<sup>8</sup>), F2-tasten (<sup>8</sup>) eller F3-tasten ( $\frac{1}{3}$ ) med Bluetooth-kanale du ønsker å koble tastaturet til (den bærbare) F

dator/bärbar dator

Om för många Bluetooth-enheter är na riskerar Bluetooth-mottagarna sor. integrerats i datorn/den bärbara datorn att

överbelastas.

manganbatterier, typ LR03 (AAA)

Bluetooth 5.1

NO BRUKSANVISNING

W-tast med LED-lampe for FN Lock-funk

Alle apparater er forskjellige!

Les oppmerksomt gjennom bruksany er bruksanvisningen og gi den vider

og god bruk.

andre brukere.

Bluetooth-versjon

Du trenger en datamaskin med en Bluetooth-mottaker som støtter minst

Bluetooth 4.0.

Paringsmodus

I Ieveringstilstand er hver av tastaturets kanaler i paringsmodus.

Tasten for den tilsvarende forbindelsen ( $\frac{\cancel{x}_1}{\cancel{x}_2}$  -  $\frac{\cancel{x}_3}{\cancel{x}_3}$  lyser

## 9 Aktivere andre funksjoner på

funksjonstastene

Mange taster har blå symboler for å kunne utføre Når LED-lampen i FN-tasten er slukket

(standardinnstilling):

(hvit skrift).

9.1 Låse/løsne FN-tasten

Hvis du benytter funksjonene med de blå symbolene på F-tastene ofte, kan du låse FN-tasten (FN Lock). • Trykk samtidig på CTRL-tasten og FN-tasten. Når LED-lampen i FN-tasten lyser rødt, utføres onene som vises med blå symboler på F tastene. Når LED-lampen i FN-tasten ikke lyser, utføres

standardfunksjonene (hvit skrift).

Med programvaren CHERRY KEYS kan du programmere mange av tastene på tastaturet som du ønsker. Dermed kan du trykke på en tast for å få direkte tilgang til apper, filer, individuelle

tekstelementer eller makroer.

CHERRY KEYS er tilgjengelig for gratis nedlasting på

• Trykk på tasten for å utføre standardfunksjone

andre funksjone

www.cherry.de. Prøv det ut!

Slå av tastatu

11 Rengjøring av tastaturet

skade tastaturet

MERK! Aggressive rengjøringsmidler og væsker kan • Ikke bruk løsemidler som bensin eller alkohol t rengjøringen, og heller ikke skurende midler eller

skuresvamper.

• Hvis en av tastene for forbindelses

• Forhindre at det kommer væske inn i tastaturet. .<br>2 Rengjør tastaturet med en lett fuktet klut og lit mildt rengjøringsmiddel (f.eks. oppvaskm 3 Tørk tastaturet med en myk, lofri klut.

12 Hvis tastaturet ikke fungerer blinker i lengre tid etter et skriveforsøk, betyr d at denne forbindelsestypen er innstilt, men at tastaturet ikke kan opprette noen forbindelse. Gje opprett tilkoblingen (se 5 ["Koble tastaturet til PC-](#page-0-7)

[en"](#page-0-7)).

• Slå tastaturet av og på igjen.

• Fjern forstyrrende gjenstander mellom tastaturet og PC-en. Særlig metallgjenstander eller elektriske gjenstander som kabler, høyttalere og

USB-huber kan virke forstyrrende.

• Tilbakestill tastaturet til fabrikkinnstillingene ved

For bekreftelse blinker LED-lam

• Reduser avstanden mellom tastaturet og PC-en. å trykke en penn (eller en binders) inn i det lill hullet (R) på baksiden av tastaturet kort én gang. av/på-bryteren samt tastene F1–F3 raskt i tre sekunder. Koble nå til tastaturet igjen.

versjoner støttes ikke.

• Hvis din stasjonære/bærbare PC befinner seg i standbymodus, er det ikke mulig med en vekking via Bluetooth-enheter. Slå på der stasjonære/bærbare PC-en manuelt. • Du kan ikke koble til flere PC-er med én

Bluetooth-kanal.

vlet, kan Bluet

• Slå av unødvendige Bluetooth-enheter. • Fjern tastaturet i Bluetooth-programvaren og • Bruk en ekstern Bluetooth-mottaker.

10 Konfigurere taster individuelt .<br>For å benytte funksionene "Forrige sang" "Start/Pause" og "Neste sang" må du fortsatt trykke på FN-tasten samtidig.

eller på en miljøstasjon. 14 Tekniske spesifikasjoner

 $ning = 3,0$  V Strømforbruk Tastatur: ma

Mottaker: ma

type LR03 (A

+4db

⑤ Lyd svagere (tryk 2 sekunder = lyd fra/til)

⑦ FN-tast med lysdiode til FN-Lock-funktion

CHERRY KW 7100 MINI BT er et tastatur til betjening Besøg www.cherry.de for informationer om andre

af pc'er/bærbare computere.

produkter, downloads og meget mere. 1 For din sikkerhed

rækkevidde for børn under 3 år.

gentaget belastning"

hele tiden.

• Indret din arbejdsplads ergonomisk.

• Vælg en behagelig vinkel for tastaturet med støttebenene på undersiden.

2 Undgå skader Beskadigelse af tastaturet • Fjern ikke tastkapperne. 3 Ibrugtagning

• Sæt de medfølgende batterier i batterirummet på 4 Til-/frakobling af tastaturet

bagsiden af tastaturet.

• Sæt kontakten på bagsiden af tastaturet på den

pågældende position.  $Fra = 0$ Til = I

.<br>Hvis tastaturet alligevel bruger energi

LED'en ved siden af tænd/sluk-knappen lyser rødt i 3 sekunder. CAPS LOCK-tasten lyser også rødt i 3 ekunder, og F1-knappen lyser blåt i 3 sekunde asten med den indstillede forbindelsestype ( lyser i 5 sekunder, når forbindelse er etableret. Når det ikke er brug i brug, skifter tastaturet til sleep-mode, så det kun bruger meget lidt energi. Ved det første tryk på en tast tændes den automatisk

igen.

under transport.

tene.

Ingen FN Lock ved blå symboler på piltas-FN Lock virker bare for funksjonene på

F-tastene.

stasjonær/bærbar PC

overbelastet.

den til på nytt som en ny enhe

Betegnelse Verdi

Bluetooth 5.1

Batterier 2 alkalie/man

endefrekvens 2400 - 2483,5

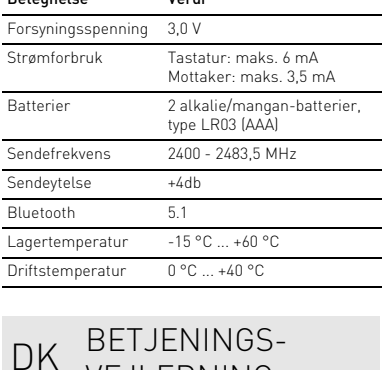

Driftstemperatur 0 °C ... +40 °C

VEJLEDNING

Regnemaskine

yd kraftigere

Forrige titel tart/pause ⑩ Næste titel Før du begynder.

anvendelse.

I betjeningsvejledningen får du sninger om den effektive og pålidel es betjeningsvejledningen opmærksom igennem. • Opbevar betjeningsvejledningen, og giv den

videre til andre brugere.

5 sekunder, er forbindelsen mislykket. • Prøv igen.

8 Udskift batteriet Når batteriernes ydeevne i tastaturet falder, blinker LED'erne CAPS-LOCK og FN-Lock 10x, hvorefter signalet stopper. Det sker, når du arbejder med tastaturet, når du

funktionstasterne På nogle taster finders der blå symboler, som du kan udføre ekstra funktioner m Hvis lysdioden i FN-tasten er slukket (fabriksindstilling):

9.1 Aktivering/deaktivering af FN-tast Hvis du anvender de blå symbolers funktioner på ısterne tit, kan du låse FN-tasten (FN-Lock). • Tryk samtidigt på CTRL-tasten og FN-tasten. Når lysdioden i FN-tasten lyser rødt, udføres de blå symbolers funktoiner på F-tasterne. Hvis FN-tastens lysdiode lyser ikke, udføres standardfunktionerne (hvid skrift).

### 10 Individuel konfiguration af tastaturet

## 11 Rengøring af tastaturet

6 Visning af forbindelsen • Tryk på FN-tasten.  $\sum_{k=1}^{N}$  leveringstilstanden er hver af tastaturet kanaler i parringstilstand.

### 12.1 Udbedring af fejl på Bluetoothforbindelsen

- Kontrollér, om den interne modtager i din pc/ bærbare computer mindst svarer til Bluetoothstandard 4.0. Lavere versioner understøtters ikke
- Hvis din pc/bærbare computer befinder sig i standby-modus, er det ikke muligt at vække via Bluetooth-enheder. Tænd manuelt for pc'en/de bærbare computer.
- Der kan ikke oprettes forbindelse til flere pc'er via samme Bluetooth-kanal. Hvis du vil forbinde tastaturet med endnu en pc, skal du vælge en anden Bluetooth-kanal.

13 Bortskaffelse af enheder

### • Bortskaf enhederne hos din forhandler eller på de kommunale genbrugspladser iht. de lovmæssige forskrifter.

15 EU-overensstemmelseserklæring Hermed erklærer Cherry Europe GmbH, Auerbach/OPf., Tyskland, at denne radioanlægstype opfylder direktivet<br>2014/53/FU. FU-overensstemmelseserklærin **Iseserklæringer** ildstændige tekst findes under følgende internetadresse: www.cherry.de/compliance.

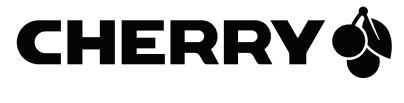

Du har brug for en pc/bærbar computer med en Bluetooth-modtager, der minds understøtter Bluetooth 4.0.

"Start/pause" og "Næste titel" ved at trykke samtidigt på FN-tasten.

#### Anvendelse af flere Bluetooth-enheder på en pc/bærbar computer Hvis der er tilsluttet for mange Bluetoothheder, kan Bluetooth-modtagerne, der er tegreret i pc'en/den bærbare computer, være overbelastet.

64410182-02, DE, EN, FR, ES, IT, NL, SV, NO, DK, FI, PL, CS, SK, SL, HR, ZHs, ZHt, KO © Aug 2023

(JK-7100xx-x)

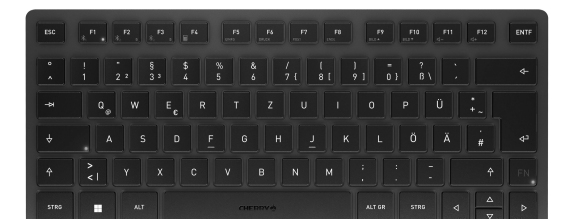

## CHERRY KW 7100 MINI BT

⑦

isti F, è possibile bloccare il tasto FN (blocco FN)

2

### Ennen kuin aloitat ... Jokainen laite on erilain

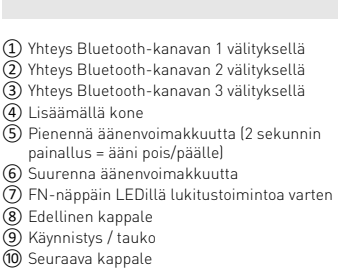

"Repetitive Strain Injury" = "Toistuvast rasituksesta johtuva vamma" RSI syntyy pienistä jatkuvasti toistuvista liil • Kalusta työpisteesi ergonomisesti.

CHERRY KW 7100 MINI BT on tietokoneiden käyttämiseen tarkoitettu näppä Tietoja muista tuotteista, download-tarjo paljon muuta löydät osoitteesta www.cherry.de.

• Aseta näppäimistö miellyttävää kaltevuuskulmaan sen alapuolella olevilla säätöjaloilla. • Pidä useita lyhyitä taukoja, tee mahd.

3 Käyttöönotto • Aseta mukana toimitetut paristot takaosan paristolokeroo

1 Turvallisuutesi vuoksi Pienten osien nieleminen voi johtaa tukehtum • Säilytä vastaanotin ja laite alle 3-vuotiaiden lasten ulottumattomissa.

näppäin palaa punaisena 3 sekunnin ajan. F1-näpp palaa sinisenä 3 sekunnin aja Asetetun yhteystyypin näppäin  $\{\frac{\hat{x}}{n}, -\frac{\hat{x}}{n}\}$  palaa yhtäjakoisesti 5 sekunnin ajan, mikäli yl minen on onnistunut.

Mikäli näppäimistöä ei käytetä pitkään aika näppäimistö kytkeytyy lepotilaan, jossa se tarvitsee vain vähän energiaa. Se kytkeytyy automaattisesti takaisin päälle painiketta painettaessa. Jollet käytä näppäimistöä pidempään aikaan tai kuljetat sitä, se kannattaa sulkea, koska se k

venytysharjoituksia. • Muuta vartalosi asentoa usein.

2 Vältä vaurioita Näppäimistön vaurioitumine • Älä irrota näppäinpainikkeita.

4 Näppäimistön kytkeminen päälle / pois Työnnä näppäimistön taustapuolella oleva kytki sopivaan asentoon:

htä aikaa FN-näppäintä sekä F1 ( $\mathcal{X}_1$ )-, F2 ( $\mathcal{X}_2$ )-F3 (<sup>X<sub>3</sub>)</sup>-näppäintä sen mukaan, minkä Bluetoo kanavan kautta haluat yhdistää näppäimistön pö ytäkoneeseen / kannettavaan tietokoneeseen. Näppäimessä vilkkuu hitaasti sininen valo. Tästä hetkestä alkaen voit luoda yhteyden 30 sekunnin aikana.

5 Toimi ohjelmiston ohjeiden mukaan. Asiaankuuluvassa Bluetooth-näppäimessä palaa 5 sekunnin ajan vahvistukseksi sininen valo, ja näppäimistö on yhdistetty pöytäkoneeseen / kannettavaan tietokoneeseen. Yhteyden muodostaminen on epäonnistunut, mikäl

Pois = 0 Päällä = I Virtakytkimen vieressä oleva merkkivalo palaa punaisena 3 sekunnin ajan. Myös CAPS-Lock-

6 Yhteyden näyttäminen • Paina FN-näppäintä. Vastaaavan yhteyden näppäin  $\begin{pmatrix} \frac{\alpha}{2} & \frac{\alpha}{2} \\ 0 & 0 \end{pmatrix}$  palaa 5

sekunnin ajan. 7 Yhteyden vaihtaminen Jos olet yhdistänyt näp

näppäintä  $\begin{pmatrix} \frac{\partial}{\partial 1} & -\frac{\partial}{\partial 3} \\ -1 & -\frac{\partial}{\partial 3} \end{pmatrix}$ . Vastaaavan yhteyden näppäin  $\binom{\mathcal{R}_{1}}{\mathcal{E}_{1}}$  –  $\frac{\mathcal{R}_{3}}{\mathcal{E}_{3}}$ ) palaa 5 sekunnin ajan. Yhteyden muodostaminen on epäonnistunut, mikäl vastaavassa näppäimessä vilkkuu nopeasti valo

Kun näppäimistön paristoien varaus vähene pparmaton parustejam radiolla – parustetut CAPS-Lock- ja FN-Locknäppäimet vilkkuvat 10 kertaa, minkä jälkeen signaali katkeaa. Näin tapahtuu, kun näppäimistöllä työskennellään tietokoneen / kannettavan tietokoneen käynnistämi-

sen tai lepotilasta herättämisen jälkee • Aseta paristolokeroon uudet paristot. 9 Toimintonäppäinten lisätoimintojen aktivointi

<span id="page-1-0"></span>käyttää jonkun verran energiaa. 5 Näppäimistön yhdistäminen tietokoneeseen / kannettavaan

• Vakiotoiminnolle (valkoinen teksti) painetaan näppäintä. tai: • Sinistä symbolia vastaavan to

1 Avaa pöytäkoneesta / kannettavasta tietokoneesta Bluetooth-laitteiden haku (esim. käyttämällä polkua Käynnistys > Asetukset > Laitteet > Bluetooth).

<sup>2</sup> Toimi ohjelmiston ohjeiden mukaa 3 Kytke näppäimistö päälle (taustapuolella oleva kytkin asentoon "I"). Käynnistä pariliitostila painamalla 5 s

lukituksen poistaminen Jos käytät usein F-näppäinten sinisten symb toimintoja, voit lukita FN-näppäimen (FN-Lock). • Paina samanaikaisesti sekä CTRL-näppäintä että FN-näppäintä. Kun FN-näppäimen merkkivalo palaa punaise

11 Näppäimistön puhdistus 1 Kytke näppäimistö pois päältä. OHJE! Voimakkaat puhdistusaineet ja nesteet voivat vaurioittaa näppäimistöä • Älä käytä puhdistamiseen

 $\sum$  Käyttöohjeesta löydät ohjeita tehokasta ettavaa käyttöä vartei .<br>Lue käyttöohje huolellisesti läp • Säilytä käyttöohje ja anna se eteenpäin muille käyttäjille.

näppäimessä vilkkuu nopeasti sininen valo 5 sekunnin ajan. • Yritä uudelleen.

laitteeseen, voit vaihtaa valintaa kyseisten laitteiden välillä. • Paina yhtä aikaa FN-näppäintä ja vastaavaa

tkään jossakin yhteystyypin imistä ( $\mathcal{F}_1$  -  $\mathcal{F}_2$ ) kirjoitusyrityksen jälkeen, tällöin kyseinen yhteystyyppi on valittuna, eikä näppäimistö pysty muodostamaan yhteyttä. Määritä yhteys uudelleen.(katso 5 ["Näppäimistön](#page-1-0)  [yhdistäminen tietokoneeseen / kannettavaan tieto-](#page-1-0)

5 sekunnin ajan. • Yritä uudelleen. 8 Paristojen vaihtaminen

hettavaa tietokonetta. • Palauta näppäimistö tehdasasetuksiin viemällä kynä (tai paperiliitin) näppäimistön takaosassa olevaan pieneen reikään (R) ja painamalla kynää (tai paperiliitintä) sisään kerran. Kun toiminto on itettu onnistuneesti, virtakytkim oleva merkkivalo sekä näppäimet F1, F2 ja F3 vilkkuvat nopeasti 5 sekunnin ajan. Yhdistä

• Tarkista, onko pöytätietokoneen / kannetta oneen sisäinen vastaanotin vähintää Bluetooth-standardin 4.0 mukainen. Alempia

tietokoneeseen yhden Bluetooth-kanavan kautta. Jos haluat yhdistää näppäimistön useampaan okoneeseen, siihen on käytettävä toista

tietokoneeseen Bluetooth-versio

Joissain näppäimissä on sinisiä symboleja, joiden avulla on mahdollista suorittaa lisätoimintoja. Jos FN-näppäimen merkkivalo ei pala (tehdasasetus):

• Älä heitä tällä merkillä varustettuja laitteita kotitalousjätteen sekaan. • Hävitä laite ja paristot erikseen. • Toimita laitteet hävitettäväksi myyjälle tai kunnallisin keräyspisteisiin sään

15 EU-vaatimustenmukaisuusvakuutus Cherry Europe GmbH, Auerbach/Opf., Saksa vakuuttaa täten, että tämä radiolaitemalli<br>vastaa direktiivin 2014/53/EU vaatimuksia.

EU-vaatimustenmukaisuusvakuutuksen teksti iisuudessaan löytyy seuraavasta oitteesta: www.cherry.de/compliance.

painamalla samaan aikaan FN-näppäintä ja vastaavalla symbolilla merkittyä näppäintä. 9.1 FN-näppäimen lukitseminen /

czenie za pomocą kanału Bluetooth ② Połączenie za pomocą kanału Bluetooth 2 ③ Połączenie za pomocą kanału Bluetooth 3

szej (przytrzymać przez 2 sekundy = wył./v

.<br>Iawisz FN z diodą LED funkcji blokowania

dźwięku) Błośniej l

wiatura CHERRY KW 7100 MINI BT to klawiatura bsługi komputerów PC/notebookó Informacje na temat innych produktów, plików do pobrania oraz wiele innych można znaleźć na stronie

strukcję obsługi należy zachować i przeka ja w razie potrzeby kolejnemu użytkownikow

iowej www.cherry.de 1 Dla własnego bezpieczeństwa Niebezpieczeństwo uduszenia w następstwie

tietokone suorittaa F-näppäinten sinisten symbolien toiminnot. os FN-näppäimen merkkivalo ei pala, tietokon suorittaa toimintopainikkeiden vakiotoiminnot (valkoinen teksti).

dbiornik oraz urządzenie należy prz poza zasięgiem dzieci w wieku poniżej 3 lat. "Repetitive Strain Injury" = "uraz na skutek powtarzającego się obciążenia"

Ohjelmistolla CHERRY KEYS voit vapaasti määrittää näppäimistön monien näppäinten toiminnot. Siten pääset yhdellä näppäimenpainalluksella sovelluksiin, tiedostoihin, yksilöllisiin tekstiosiin ja makroihin. CHERRY KEYS -ohjelmiston voi ladata ilmaiseksi sivustolta www.cherry.de.

Dioda LED obok przełącznika On/Off świeci na czerwono przez 3 sekundy. Klawisz Caps Lock świeci ę na czerwono przez 3 sekundy, klawisz F1 świeci

Kokeile!

<sup>9</sup>o nawiązaniu połączenia na 5 sekund zaświeci si klawisz odpowiadający rodzajowi ustawionego połą-

eważ jednakże klawiatura w trybie oszczędzania energii pomimo to zużywa energię, na czas dłuższej przerwy w użytkowaniu oraz transportu należy ją

bensiiniä tai alkoholia äläkä hankausaineita tai hankaussieniä • Estä nesteen pääsy näppäimistöön. 2 Puhdista näppäimistö kostealla liinalla ja pienellä määrällä mietoa puhdistusainetta (esim.: astianpesuaine).

Otworzyć w komputerze stacjonarnym/ wyszukiwanie urządzeń Bluetooth (na przykład za pomocą poleceń menu Start > Ustawienia >

10 Näppäimistön yksilöllinen konfigurointi painamalla FN-näppäintä samaan aikaan.

3 Kuivaa näppäimistö nukkaamattomalla pehmeällä liinalla.

## FI KÄYTTÖOHJE

5 Postępować zgodnie ze wskazówkam ietlanymi przez program. Odpowiedni klawisz Bluetooth świeci się w celu potwierdzenia przez 5 sekund na niebiesko, a klawiatura jest połączona z komputerem PC/

Tarvitset tietokoneen / kannettavan tietokoneen, jossa on Bluetoothvastaanotin. Vastaanottimen on tuettav vähintään Bluetooth-standardia 4.0.

Useamman Bluetooth-laitteen käyttäminen pöytäkoneella / kannettavalla Pöytäkoneen / kannettavan Bluetoothtin voi ylikuormittua, jos siihen liitetään li

Pariliitostila  $\sum_{n=1}^{\infty}$  Kun näppäimistö on toimitustilassa, sen jokainen kanava on pariliitostilassa.

Paristot 2 alkali-mangaaniparistot, tyyppi LR03 (AAA) 2400 - 2483,5 MH

> ntilämpötila -15 °C ... +60 °C  $0 °C ... +40 °C$

Ei FN-lukitusta nuolinäppäinten sinisille **Solution** symboleilla, FN-lukitus toimii a toiminnoissa. • Toiminnot "edellinen kappale", "start/pause" ja "seuraava kappale" voit yhä käynnistää

INSTRUKCJA OBSŁUGI

Każde urządzenie jest inne! **W** instrukcji obsługi można znaleźć wskazówki na temat efektywnego i korzystania z urządzeni Dlatego też instrukcje obsługi należy uważi

12 Jos näppäimistö ei toimi

Niezbędny jest komputer stacjonarny/ notebook z odbiornikiem Bluetooth, który obsługuje co najmniej standard Bluetooth

7 Przełączanie połączeń Jeśli klawiatura została połączona z wielon

urządzeniami, możliwe jest przełączanie pomiędzy tymi urządzeniami. • Nacisnąć jednocześnie klawisz FN i odpowiedni klawisz  $\begin{pmatrix} \frac{1}{2} & \frac{1}{2} \\ 5 & 1 \end{pmatrix}$ Na 5 sekund za

[koneeseen"\)](#page-1-0).

połączenia ( $\frac{\mathcal{X}_1}{F1}$  -  $\frac{\mathcal{X}_3}{F3}$ ) Jeśli odpowiedni klawisz będzie przez 5 sekund szybko migać, oznacza to, że połączenie nie powiodło się. • Spróbować ponownie.

8 Wymienić baterię noc baterii w klawiaturze spada, diody Cap

• Kytke näppäimistö pois päältä ja takaisin päälle. • Poista häiriöitä aiheuttavat esineet näppäimistön ja pöytätietokoneen / kannettavan tietokoneen väliltä. Häiriöitä voivat aiheuttaa erityisesti metalliset ja sähköiset esineet, kuten johdot,

> klawiszy funkcyjnych Na niektórych klawiszach znajdują się niebieskie symbole, przedstawiające możliwe do wykonania za ch pomocą dodatkowe funkcje. Gdy dioda LED klawisza FN nie świeci się (ust

kaiuttimet tai USB-keskittimet.

• Siirrä näppäimistö lähemmäksi pöytätietokonetta /

näppäimistö uudelleen. 12.1 Bluetooth-yhteyden häiriöiden poistaminen

ersioita ei tueta.

1 Wyłączyć klawiaturę. WSKAZÓWKA! Agresywne środki czyszczące i płyny mogą uszkodzić klawiaturę • Do czyszczenia nie należy używać zalników, takich jak benzyna lub alkoho

• Jos pöytätietokone / kannettava tietokone on valmiustilassa, herättäminen ei ole mahdollista Bluetooth-laitteen avulla. Käynnistä pöytätietokone / kannettava tietokone tällöin

manuaalisesti.

• Näppäimistöä ei voi yhdistää useaan

• Jeśli po próbie pisania jeden z klawiszy rodzaju połączenia  $\{\begin{matrix} \mathcal{B}_1 - \mathcal{B}_3 \\ F_1 - F_2 \end{matrix}\}$  miga przez dłuższy czas, oznacza to, że jest ustawiony ten rodzaj połączenia, a klawiatura nie może nawiązać połączenia. Ponownie nawiązać połączenie (patrz 5 ["Łączenie](#page-1-1)  klawiatury z komputerem stacjonarnyr

Bluetooth-kanavaa.

• Sulje tarpeettomat Bluetooth-laitteet. • Poista näppäimistö Bluetooth-ohjelmis lisää näppäimistö tämän jälkeen uutena laitteena. • Käytä erillistä Bluetooth-vastaanotinta. 13 Laitteiden hävittäminen

> • Zmniejszyć odstęp pomiędzy klawiaturą o komputerem stacjonarnym/notebookiem. • Klawiaturę można zresetować do ustawień fabrycznych, wkładając spiczasty przedmiot (lub spinacz biurowy) w mały otwór (R) po spodniej stronie klawiatury i przyciskając jednokrotnie przez krótki czas. W ramach potwierdzenia

Bluetooth  ${\rm \delta}$ prawdzić, czy wewn

mukaisesti. 14 Tekniset tiedot

> posiadanego komputera stacionarnego/n zgodny co najmniej ze standardem Bluetooth 4.0. Niższe wersje nie są obsługiwane. • Jeśli komputer stacjonarny/notebook znajduje się w trybie gotowości, wzno pośrednictwem urządzeń Bluetooth nie jes możliwe. Włączyć ręcznie komputer stacjonarny/

• Wyłączyć nieużywane urządzenia Bluetooth. • Usunąć klawiaturę w oprogramowaniu Bluetooth i reciążone.

13 Utylizacja urządzeń • Nie należy wyrzucać urządzeń

oznaczonych tym symbolem wraz z odpadami domowymi. • Urządzenie i baterie należy utylizować oddzielnie. • Urządzenia należy utylizować zgodnie przepisami prawa, przekazując je zedawcy lub do miejskich punktów

15 Deklaracja zgodności UE ma Cherry Europe GmbH, Auerbach/OP

④ Kalkulator

emcy, oświadcza niniejszym, że typ urządzenia radiowego jest zgodny z dyrektywą 2014/53/UE. Pełny tekst deklaracji zgodności UE można znaleźć pod następującym adresem: www.cherry.de/compliance.

⑧ Poprzedni utwór art/pauza astępny utwó Zanim rozpoczniesz ...

> .<br>Zvuk tišeji (podržet stisknuté 2 sekundy = zvul zap/vyp) ⑥ Zvuk hlasitěji

) Klávesa FN s LED pro uzamykací funkc Předchozí skladba tart/pauza

połknięcia drobnych części

Podłączanie kilku urządzeń Bluetooth do -Ò jednego komputera stacjonarnego/ notebooka  $\mathsf{odd}$ ączono zbyt wiele urządzeń Bluetooth, zintegrowane w komputerze stacjonarnym/ notebooku Bluetooth mogą być<br>

RSI powstaje na skutek drobnych, powtarzających się

Częstotliwość nadawania 2400 - 2483,5 MHz  $+4d<sub>b</sub>$ 

stale ruchów.

• Przygotuj sobie ergonomiczne miejsce pracy. • Wybrać wygodne nachylenie klawiatury za pomocą nóżek podwyższających po stronie spodniej. • Zrób sobie kilka krótkich przerw, ew. z ćwiczeniami rozciągającymi. • Zmieniaj często postawę ciała. 2 Unikać uszkodzeń Uszkodzenie klawiatury • Nie zdejmować nakładek klawiszy.

• Włożyć dostarczone baterie do komory ba

.<br>Pozorně si přečtěte návod k použití • Návod k použití si uschovejte a předejte ho ostatním uživatelům.

3 Uruchomienie

tyłu klawiatury.

czenia  $\begin{pmatrix} \frac{1}{2} & \frac{1}{2} \\ \frac{1}{2} & \frac{1}{2} \end{pmatrix}$ .

Udělejte si několik krátkých přestávek případně cviky na protažení. • Často měňte své držení těla.

4 Włączanie/wyłączanie klawiatury • Przesunąć przełącznik z tyłu klawiatury na

odpowiednią pozycję: Wył. = 0 Wł. = I

• Na zadní straně klávesnice vložte dodanou bater do přihrádky na baterie. 4 Zapnutí/vypnutí klávesnice

się na niebiesko przez 3 sekundy.

przełącza się na tryb uśpienia, w którym zużywa edynie niewiele energii. W przypadku pierwszeg naciśnięcia przycisku włączy się ona ponownie

automatycznie.

Klávesa pomalu modře bliká. Od tohoto můžete během následujících 30 sekund vytvořit

Odnovídaiící tlačítko Bluetooth se pro potvrze sekund rozsvítí modře a klávesnice je připojena

wyłączyć ręcznie.

připojení se nezdařilo. · Zkuste vytvořit spojení znov

<span id="page-1-1"></span>5 Łączenie klawiatury z komputerem stacjonarnym/notebookiem

6 Indikace připojen • Stiskněte klávesu FN.

Urządzenia > Bluetooth). <sup>2</sup>ostępować zgodnie ze wskazówkam wyświetlanymi przez program.

připojení se nezdařilo · Zkuste vytvořit spojení znov 8 Výměna baterií

3 Włączyć klawiaturę (przełącznik z tyłu ustawiony

na "I").

.<br>Když výkon baterií v klávesnici poklesne, LED kláve CAPS-Lock a FN-Lock 10x zablikají, poté se signál

To se stane v případě, že po spuštění počítače/not booku začnete pracovat s klávesnicí nebo ji probudít

4 Aby uruchomić tryb parowania, nacisnąć jednocześnie przez 5 sekund klawisz FN oraz klawisz<br>F1 (∑), F2 (∑) lub F3 (∑) z kanałem Bluetooth, który ma być użyty do połączenia klawiatury z

• Vložte nové baterie do přihrádky na baterie 9 Aktivování doplňkových funkcí na funkčních klávesách

<sup>5</sup>ro spuštění režimu párování po dobu 5 sekund  $\frac{1}{2}$ ásně stisknutou klávesu FN a kláves F1 ( $\sum_{i=1}^{\infty}$ ), F2 ( $\sum_{i=2}^{\infty}$ ) nebo F3 ( $\sum_{i=1}^{\infty}$ ) s kanálem Bluetooth, chcete použít pro připojení klávesnice

Řiďte se pokyny softwaru.

komputerem/notebookiem.

Klawisz będzie powoli migać na niebiesko. Od tego momentu pozostaje 30 sekund na nawiązanie

połączenia.

· Pro funkci modrého symbolu stiskněte současn klávesu FN a klávesu s odpovídajícím symbole 9.1 Uzamčení/uvolnění klávesy FN Pokud funkce modrých symbolů na klávesách F používáte často, můžete klávesu FN uzamknout

funkce modrých symbolů kláves FN. Jestliže LED klávesy FN nesvítí, jsou prováděny tandardní funkce (bílý popisek).

notebookiem.

połączenia  $\left[\frac{\mathcal{X}_1}{E_1} - \frac{\mathcal{X}_3}{E_2}\right]$ .

vana przez dłuższy czas

Jeśli klawisz miga szybko przez 5 sekund na niebiesko, połączenie nie powiodło się. • Należy spróbować ponownie.

1 – Vypněte klávesnici.<br>**UPOZORNĚNÍ! Agresivní čisticí prostředky a** kapaliny mohou klávesnici poškodit

6 Wyświetlanie połączenia • Nacisnąć klawisz FN.

• K čištění nepoužívejte rozpouštědla, jako je benzí nebo alkohol, ani drsné prostředky či drsné

prostředek na mytí nádobí). Klávesnici osušte měkkou utěrkou, která

ovače USB.

monta Bluetooth-laitetta.

Nimike Arvo Syöttöjännite 3,0 V Virrankulutus 10 mA

Lähetysteho +4db

Bluetooth 5.1

przeczytać.

Wersja Bluetooth

• Použijte externí přijímač Bluetooth. 13 Likvidace přístrojů • Přístroje opatřené tímto symbolem

Tryb parowania

Na 5 sekund zaświeci się klawisz odpowiedniego

W stanie fabrycznym każdy kanał klawiatury znajduje się w trybie parowania.

• Zlikviduite zařízení a baterie samosta • Zlikvidujte přístroje v souladu se zákonnými předpisy u svého prodejce nebo na obecním sběrném místě.

Ve svém počítači/notebooku spusťte vyhledá zařízení s Bluetooth (například pomocí nabídky Start > Nastavení > Zařízení > Bluetooth). Bluetooth 4.0.

Zapněte klávesnici (přepněte vypínač na zadn

FN Lock funguje pouze u funkcí kláves • Funkce "Předchozí skladba", "Start/pauza" a "Následující skladba" spustíte i nadále současným stisknutím klávesy FN.

Jestliže je připojen příliš velký počet přítrojů Bluetooth, mohou být přijímače Bluetooth

① Pripojenie cez Bluetooth kanál 1 .<br>Pripojenie cez Bluetooth kanál 2 ipojenie cez Bluetooth kanál 3

vyp/zap) Zvýšenie hlasitos

Lock i FN Lock migają 10 razy, po czym sygnał ustaje. Ma to miejsce, gdy po uruchomieniu komputera stacjonarnego / notebooka używana jest klawiatura, lub budzeniu urządzenia z trybu uśpienia. • Włóż nowe baterie do komory baterii. 9 Aktywowanie dodatkowych funkcji

> Kláves FN s LED pre trvalé zapnuti ⑧ Predchádzajúca skladba Spustenie/prestávka ⑩ Nasledujúca skladba Skôr než začnete ...

.<br>Informácie k ďalším produktom, sekciu Na stiahnutie a oveľa viac nájdete na stránke www.cherry.de. 1 Pre vašu bezpečnosť

RSI vyvolávajú drobné, neustále opakované pohyl • Usporiadajte si vaše pracovisko ergonomicky. • Nastavte pohodlný sklon klávesnice pomocou nastavovacích nožičiek na spodnej strane. • Robte viacero malých prestávok, prípadne s naťahovacími cvičeniami. • Často meňte držanie tela. 2 Zabráňte poškodeniam Poškodenie klávesnice • Neodstraňujte krytky kláves. 3 Uvedenie do prevádzky

Vložte dodané batérie do priehradky na batérie

fabryczne): • Aby użyć standardowej funkcji klawisza (biały nadruk), wystarczy go nacisnąć.

Lub:  $\bullet$  Aby użyć funkcji oznaczonej niebieskim nacisnąć jednocześnie klawisz FN i opatrzony tym symbolem klawisz. 9.1 Blokowanie/odblokowywanie

klawisza FN W przypadku częstego korzystania z funkcji

> .<br>Ak klávesnica v režime úspory energie napriek t spotrebúva energiu, manuálne ju vypnite v prípade, že u dlhšie nepoužívate alebo ju prenášate 5 Pripojenie klávesnice k počítaču/

oznaczonych niebieskimi symbolami na klawiszach nych klawisz FN można zablokować (za pomocą funkcji FN Lock). • Nacisnąć jednocześnie klawisze CTRL i FN. .<br>Gdy dioda LED klawisza FN świeci się na czerwono, wykonywane są funkcje klawiszy funkcyjnych oznaczone niebieskimi symbolami. Gdy dioda LED klawisza FN nie świeci się,

> Na spustenie režimu párovania stlačte n 5 sekúnd súčasne kláves FN a kláves F1 ( $\mathbb{X}_1$ ), kl ves F2 (X) alebo kláves F3 (X) s Bluetooth kaná lom, cez ktorý chcete pripojiť klávesnicu

Postupujte podľa pokynov softvéru Príslušný kláves Bluetooth svieti pre potvrdenie 5 sekúnd namodro a klávesnica je pripojená k

pripojenie nebolo úspešné. Skúste to znova.

Ak ste klávesnicu pripojili k viacerým zariadeniam, môžete prepínať medzi týmito zariadeniami. • Súčasne stlačte kláves FN a príslušný kláves<br>(¾, → ¾).<br>F3 + F3). Kláves pre príslušné spojenie  $\{\overline{\mathcal{X}}_1 - \overline{\mathcal{X}}_3\}$  svieti

klawiaturze. Dzięki temu można za pomocą jednego nięcia przycisku uzyskać dostęp do aplikac plików, indywidualnych modułów tekstowych lub te: makr. ie CHERRY KEYS jest dostępn bezpłatnie do pobrania na stronie www.cherry.de.

Warto je wypróbować! 11 Czyszczenie klawiatury

> Stane sa to, keď po spustení PC/notebooku pracujet na klávesnici, alebo po zobudení z režimu spánku. • Vložte nové batérie do priehradky na batérie. 9 Aktivácia prídavných funkcií na funkčných klávesoch la niektorých klávesoch sú znázornené modr symboly, s ktorými je možné spustiť prídavné funkcie. Keď LED klávesu FN nesvieti (výrobné nastavenie): • Pre štandardnú funkciu (biely nápis) stlačte

• Pre funkciu modrého symbolu stlačte kláves FN a súčasne kláves s príslušným symbolom. 9.1 Trvalé zapnutie/vypnutie klávesu FN Ak používate funkcie modrých symbolov na funkčný klávesoch častejšie, môžete kláves FN trvalo zapnúť

oraz środków szorujących lub też gąbek do szorowania. • Unikać dostania się cieczy do klawiatury. Oczyścić klawiaturę przy użyciu lekko wilgotn szmatki oraz niewielkiej ilości łagodnego środka

czyszczącego (np.: płynu do mycia naczyń). 3 Osuszyć klawiaturę miękką, niepozostawiającą włókien szmatką. 12 Jeśli klawiatura nie działa

> softvérom CHERRY KEYS môžete mno vesom na klávesnici priradiť ľubovoľné funkcie Stlačením jedného klávesu tak viete vyvolať aplikácie, sory, individuálne textové bloky alebo makrá Softvér CHERRY KEYS si môžete bezplatne stiahnuť

adrese www.cherry.de Vyskúšajte ho!

Označení Hodnota Napájecí napětí 3,0 V Odebíraný proud 10 mA

> 2 alkali-mangan baterie, typ LR03 (AAA)

[kiem"](#page-1-1)). • Wyłączyć i ponownie włączyć klawiatur • Usunąć zakłócające przedmioty pomiędzy klawiaturą oraz komputerem stacjonarnym/ notebookiem. Właściwości zakłócające mają przede wszystkim przedmioty metalowe lul elektryczne, takie jak kable, głośniki lub też rozgałęziacze USB.

SK NÁVOD NA POUŽITIE

Každé zariadenie je iné!  $\sum_{n=1}^{\infty}$  V návode na použitie nájdete pokyny pre efektívne a spoľahlivé používanie • Návod na použitie si pozorne prečítajte. Návod na použitie uschovajte a odovzdajte h

Kalkulačka

·<br>·<br>·<br>Funkcie "Predchádzajúca skladba", "Sp prestávka" a "Nasledujúca skladba" naďalej spustíte súčasným stlačením klávesu FN.

dioda LED obok przełącznika wł./wył. i klawiszy F1–F3 miga szybko przez 5 sekund. Teraz wnie podłączyć klawiaturę. 12.1 Usuwanie zakłóceń połączenia

wykonywane są standardowe funkcje klawiszy (biały nadruk). Funkcja FN Lock nie działa dla niebieskimi symboli na klawiszach strzałek. inkcja FN Lock działa tylko dla funkcji klawiszy funkcyjnych.

10 Indywidualna konfiguracja klawiatury a pomocą oprogramowania CHERRY KEYS można nie programować wiele klawiszy na unkcje "poprzedni utwór", "start/pauza" oraz następny utwór" w dalszym ciagu wykonuje s poprzez jednoczesne naciśnięcie klawisza FN.

• Overte si, či interný prijímač vášho PC/notebooku vyhovuje minimálne štandardu Bluetooth 4.0. Nižšie verzie nie sú podporované. Keď je váš počítač/notebook v poh režime (Standby), prebudenie cez Bluetooth zariadenia nie je možné. Počítač/notebook vypnit

• Vypnite nepotrebné Bluetooth zariadenia. • Odoberte klávesnicu zo softvéru Bluetooth a znov

 $\sum_{n=1}^{\infty}$ na jednom počítači/notebooku Ak je pripojených príliš veľa Bluetooth zariadení, môžu sa preťažiť Bluetooth prijímače egrované v počítači/notebooku.

notebook. • Do jednego kanału Bluetooth nie można podłączyć wielu komputerów. Aby podłączyć klawiaturę do innego komputera, należy wybrać inny kanał Bluetooth.

• Zariadenia s týmto symbolom nevyhadzujt do domového odpadu.

> • Zariadenie a batérie zlikvidujte oddelen • Zariadenia likvidujte podľa zákonných predpisov, u svojho predajcu alebo na komunálnych zberných miestach.

dodać ponownie jako nowe urządzenie. • Użyć zewnętrznego odbiornika Bluetooth.

ezava prek kanala Bluetooth ovezava prek kanala Bluetooth 2 ③ Povezava prek kanala Bluetooth 3

rejšnji naslo Zagon/premor ⑩ Naslednji naslov Preden začnete ...

• Svoje delovno mesto uredite ergonom • Izberite udoben naklon tipkovnice z opornimi nogicami na spodnji strani.

ipkovnice dlje časa ne uporabljate, preklopi v nirovanja, v katerem porabi le malo energije. Ko prvič pritisnete na tipko, se znova samodejno

⑩ Následující skladba Než začnete ...

zbiórki odpadów. 14 Dane techniczne Oznaczenie Wartość

> <span id="page-1-4"></span>Ker tipkovnica v varčnem načinu še vedno porablja energijo, jo morate ročno izklopiti, kadar je dlje časa rabljate in kadar jo prevažate. 5 Povezava tipkovnice z osebnim računalnikom/prenosnikom

Klávesnice CHERRY KW 7100 MINI BT je klávesnicí k ovládání stolních či přenosných počítačů. Informace k dalším výrobkům, možnosti stahování a ho dalšího naleznete na stránkác www.cherry.de.

Na vašem osebnem računalniku/prenosnik odprite iskanje za Bluetooth naprave (npr. prek Start > Nastavitve > Naprave > Bluetooth). 2 Sledite navodilom programske opreme. 3 Vklopite tipkovnico (preklopite stikalo na zadnji

uspela. • Poskusite ponovno

Názov Hodnota Napájacie napätie 3,0 V Odber prúdu 10 mA

Batérie 2 alkalicko-mangánové batérie typu LR03 (AAA) Vysielacia frekvencia 2400 - 2483,5 MHz  $+4d$ 

Napięcie zasilające 3,0 V Pobór prądu 10 mA SL NAVODILO ZA UPORABO

Baterie 2 baterie alkaliczno-manga-nowe, typ LR03 (AAA)

Bluetooth 5.1 Temperatura -15°C ... +60°C

> Potrebujete osebni računalnik/prenosni<mark>k</mark> Bluetooth sprejemnikom, ki podpira najmanj Bluetooth 4.0.

przechowywania Temperatura 0°C ... +40°C robocza

CS NÁVOD K POUŽITÍ

pojení prostřednictvím kanálu Bluetooth 1 ipojení prostřednictvím kanálu Bluetooth ③ Připojení prostřednictvím kanálu Bluetooth 3 alkulačka

## Sprememba povezave Če ste tipkovnico povezali z več napravami, lahko

Každý přístroj je jiný! V návodu k použití obdržíte pokyny formace k efektivnímu a spolehlivémi používání.

1 Pro vaši bezpečnost

Hrozí nebezpečí udušení vdechnutím drobných součástek • Přijímač a zařízení uchovávejte mimo dosah dětí mladších 3 let.

#### Ali: • Za funkcijo modrega simbola istočasno pritisnite FN tipko in tipko z ustreznim simbolom. 9.1 Zaklepanje/sprostitev tipke FN ogosto uporabljate funkcije modrih simbolo

"Repetitive Strain Injury" = "Poranění v důsledku opakovaného namáhání .<br>RSI vzniká malými pohyby, které se neustále opaku • Své pracoviště uspořádejte ergonomicky. • Nastavte pohodlný sklon klávesnice pomocí nožiček na spodní straně.

2 Zabránit poškození Poškození klávesnice

• Nesnímejte čepičky kláves. 3 Uvedení do provozu

> .<br>S programsko opremo CHERRY KEYS lahko individualno programirate veliko tipk na tipkovnici. ako boste lahko s pritiskom tipke dostopali do aplikacij, datotek, individualnih besedilnih gradnikov ali makro CHERRY KEYS lahko brezplačno prenesete na

• Na zadní straně klávesnice přepněte přepínač do příslušné polohy:

> Tipkovnico očistite z rahlo vlažno krpo in z neka blagim čistilnim sredstvom (npr. sredstvo za pomivanje posode). Tipkovnico osušite z mehko krpo brez kosmičev 12 Če tipkovnica ne deluje

### • Ce ena od tipk za vrsto povezave  $\binom{p_1}{1-\frac{p_3}{2}}$ po<br>poskusu tipkanja utripa dlje časa, to pomeni, da je ta vrsta povezave nastavljena in tipkovnica ne re vzpostaviti povezave. Ponovno vzposta

Vyp = 0 Zap = I Kontrolka LED vedle vypínače bude po dobu 3 sekund svítit červeně. Klávesa CAPS-Lock bude také po dobu 3 sekund svítit červeně a klávesa F1 po dobu

tlačítka.

sekund modře. Klávesa s nastaveným typem připojení ( $\frac{\mathcal{X}}{\mathsf{c}_1}$ , -  $\frac{\mathcal{X}}{\mathsf{c}_2}$ ) se v případě úspěšného připojení na 5 sekund rozs Při delším nepoužívání přejde klávesnice do režimu pánku, v němž se minimalizuje spotřeba energi utomaticky se znovu aktivuje při prvním stisknu .<br>zhledem k tomu, že klávesnice i v tomto režimu

> ob stikalu za vklop/izklop in tipkah F1–F3 5 sekund hitro utripajo. Nato ponovno povežite tipkovnico. 12.1 Odstranjevanje motenj pri Bluetooth povezavi • Preverite, ali notranji sprejemnik osebnega ačunalnika/prenosnika ustreza vsaj standardu

spotřebovává energii, měli byste ji při delším nepoužívání a při přepravě vypínat ručně. 5 Připojení klávesnice k počítači/

> Z enim kanalom Bluet ooth ne morete povezati ve osebnih računalnikov. Če želite tipkovnico povezati z novim osebnim računalnikom, morate izbrati drug kanal Bluetooth.

• Izključite nepotrebne Bluetooth naprave. • Iz Bluetooth programske opreme odstranite ni računalnik/prenosnik preobre

#### tipkovnico/miško in jo ponovno dodajte kot nov napravo. • Uporabite zunanji Bluetooth sprejemnik.

straně do polohy "I").

### • Naprav s tem simbolom ne odlagajte med gospodinjske odpadke.

• Napravo in baterije zavrzite med odpadke ločeno. • Naprave odstranite skladno z zakonskimi predpisi pri vašem trgovcu ali na komunalnih zbirnih mestih.

k počítači/notebooku.

ajanje preko Bluetooth kanal Spajanje preko Bluetooth kanala 2 ③ Spajanje preko Bluetooth kanala 3

### ④ Računalo tišavanje zvuka (pritisnite 2 sekunde = ključivanje/uključivanje zvuka) ojačavanje zvuka

spojení.

5 Řiďte se pokyny softwaru.

.<br>Na FN s LED žaruljicom za funkciju blokiranja ethodni naslov tart/Pauza ⑩ Sljedeći naslov Prije nego što počnete ...

k počítači/notebooku.

Pokud tlačítko 5 sekund rychle modře bliká,

 $\sum_{n=1}^{\infty}$  Ve stavu dodání je každý kanál klávesni

Klávesa pro odpovídající připojení  $\{\hat{\mathcal{X}}_1, \hat{\mathcal{X}}_2\}$  se na

inkcije "Prejšnji naslov", "Zagon/premi "Naslednji naslov" lahko še vedno zaženete : istočasnim pritiskom tipke FN.

#### Obratovanje več Bluetooth naprav na enem osebnem računalniku/prenosniku Če je priključenih preveč Bluetooth napra lahko Bluetooth sprejemniki, ki so vgrajeni v

5 sekund rozsvítí. 7 Změna připojení

klávesu ( $\frac{\mathcal{B}}{\mathsf{F1}}$  -  $\frac{\mathcal{B}}{\mathsf{F3}}$ 

Napajalna napetost 3,0 V a poraba  $10 \text{ mA}$ Baterije 2 alkalni manganovi bateriji tipa LR03 (AAA) 2400 - 2483,5 MH

Pokud jste na klávesnici nastavili připojení k více zením, můžete mezi těmito zařízeními přepí • Stiskněte současně klávesu FN a odpovídají

Klávesa pro odpovídající připojení  $\begin{pmatrix} \frac{\alpha}{2} & \frac{\alpha}{2} \\ 0 & 0 \end{pmatrix}$  se na

Pokud odpovídající klávesa 5 sekund rychle bliká

### UPUTE ZA UPORABU

5 sekund rozsvítí..

U uputama za uporabu dobivate na učinkovito i pouzdano korištenj • Pažljivo pročitajte upute za uporabu. • Sačuvajte upute za uporabu i proslijedite ih drugim korisnicima.

### HERRY KW 7100 MINI BT je tipkovnica za pravljanje osobnim/prijenosnim računalima a informacije o drugim proizvodima, preuzimanjima još puno toga molimo posietite www.cherry.de

RSI uzrokuju mali pokreti koji se stalno ponavljaju. • Ergonomski uredite radno mjesto. • Odaberite udoban nagib tipkovnice s pom nožica za postavljanje na donjoj strani. • Radite više kratkih pauzi, eventualno s vježban

zastaví.

• Često mijenjate držanje tijela. 2 Izbjegavanje oštećenja Ištećenje tipkovnice

• Ne skidajte pokrovne kapice tipak 3 Stavljanje u upotrebu

z režimu spánku.

4 Uključivanje/isključivanje tipkovni • Na poleđini tipkovnice pomaknite prekidač u

LED indikator pored prekidača za uključivanj isključivanje svijetli crveno 3 sekunde. Tipka CAPS-Lock također svijetli crveno 3 sekunde, a tipka F1

Na některých klávesách se nacházejí modré symboly, pomocí kterých lze provádět doplňkové funkce. .<br>Pokud LED klávesy FN nesvítí (tovární nastavení) • Pro standardní funkci (bílý popisek) stiskněte

Tipka s namještenom vrstom spajanja ( $\frac{\mathcal{X}_1}{F_1}$  -  $\frac{\mathcal{X}_3}{F_3}$ ) u slučaju uspješnog spajanja svijetli 5 sekundi. Kada se ne koristi dulje vrijeme, tipkovnica prela stanje mirovanja u kojem joj treba malo energije. Pi prvom pritisku tipke ponovno se automatski

klávesu. Nebo:

položaju "I"). 4 Za pokretanje uparivanja istovre

ačunalom.

(FN Lock).

• Stiskněte současně klávesu CTRL a klávesu FN. Jestliže LED klávesy FN červeně svítí, jsou prováděny Tipka sporo trepće plavo. Nakon toga u roku od 30 sekundi možete uspostaviti vez

10 Individuální konfigurace klávesnice Pomocí softwaru CHERRY KEYS můžete libovolně obsadit klávesy klávesnice. Díky tomu budete mí pouze jedním stisknutím tlačítka nebo klávesy přístup k aplikacím, souborům, textovým modulům a makrům. CHERRY KEYS si můžete zdarma stáhnout na

<span id="page-1-2"></span>notebooku Verze s Bluetoot Musíte mít počítač/notebook s přijímačem Bluetooth, který podporuje minimálně

> nakon čega če se signal prekinuti. To se događa ako nakon pokretanja os

www.cherry.de. Vyzkoušejte to!

11 Čištění klávesnice

houbičky.

Za funkciju nekog od plavih simbola pritisni istovremeno tipku FN i tipku s odgovarajućim

• Zamezte pronikání kapaliny do klávesnice. 2 Klávesnici vyčistěte lehce navlhčenou utěrkou a troškou jemného čisticího prostředku (například

neuvolňuje vlákna.

12 Jestliže klávesnice nefunguje Pokud některá z kláves druhu připojení  $\binom{1}{2}$ po pokusu o psaní delší dobu bliká, zname je tento druh připojení nastavený a klávesnice nedokáže vytvořit spojení. Nastavte připojení znovu (viz 5 ["Připojení klávesnice k](#page-1-2) počítači/notebooku").  $\vdots$ i vypněte a znovu zapněte. • Odstraňte rušivé předměty mezi klávesnicí a počítačem.<br>Počítam – Rušení způsobu především kovové předměty nebo elektrická zařízení, jako jsou kabely, reproduktory nebo

• Zkraťte vzdálenost mezi klávesnicí a počítačem/

notebookem.

• Uveďte klávesnici zpět do továrního nastavení tak, že vložíte tužku (nebo kancelářskou sponku) do malého otvoru (R) na zadní straně klávesnice a jednou krátce zatlačíte. Pro potvrzení blikají kontrolka LED vedle vypínače a klávesy F1–F3 po dobu 5 sekund. Nyní klávesnici znovu připojte. 12.1 Odstranění poruchy připojení přes

Bluetooth

• Zkontrolujte, zda interní přijímač vašeho počítače/ notebooku odpovídá minimálně standardu Bluetooth 4.0. Nižší verze nejsou podporovány. • Jestliže se počítač/notebook nachází v pohotovostním režimu, není možné jej probudit prostřednictvím přístrojů Bluetooth. Ručně

> • Ako se osobno/prijenosno računalo nalazi u s pripravnosti, aktiviranje preko Bluetooth uređaja nije moguće. Ručno uključite osobno/prijenosno

• S jednim Bluetooth kanalom ne može se povezati .<br>Še računala. Ako tipkovnicu želite po dodatnim računalom, morate odabrati drugi

zapněte počítač/notebook.

Isključite nepotrebne Bluetooth uređaje · Uklonite tipkovnicu/miša u Bluetooth softveru ponovno ih dodajte kao novi uređaj. • Koristite vanjski Bluetooth prijemnik.

• Pomocí jednoho kanálu Bluetooth nelze připojit více počítačů. Pokud byste chtěli připojit kláves k jinému počítači, musíte vybrat jiný kanál

Bluetooth.

• Nepotřebné přístroje Bluetooth vypněte. • Odeberte klávesnici v softwaru pro připojení Bluetooth a připojte ji pak znovu jako nové

 $\sum_{n=1}^{\infty}$ ním počítačem/notebookem

ači/notebooku přetížen

zařízení.

• Funkcije "Prethodna pjesma", "Start/pauza" i "Sljedeća pjesma" možete i dalje pokrenuti stovremenim pritiskom tipke FN.

nevyhazujte do běžného komunálního

odpadu.

Režim párování

v režimu párování.

Bez FN Lock u modrých symbolů na

• 经常变换您的身体姿势。 2 避免损坏

klávesách se šipkou.

### • 将随附的电池放入键盘背面的电池仓中 4 开/关键盘

• 将键盘背面开关推到相应位置  *=*  $0$ 

### 开 = I ON/OFF 开关旁边的 LED 指示灯呈红色亮起 3 秒。CAPS-Lock 键也呈红色亮起 3 秒,F1 键 则呈蓝色亮起 3 秒

如果连接成功,所设定连接方式的按键  $(\frac{1}{5}, -\frac{1}{5})$  会亮 5 秒。

#### 1 在您的计算机上打开搜索蓝牙设备 (例如: 开始 > 设置 > 设备 > 蓝牙)。 按照软件的指示进行操作

启动键盘 (将背面的开关拨到"I" 同时按住 FN 键和 F1  $(\frac{\cancel{x}}{\cancel{x}_1})$  键/F2  $(\frac{\cancel{x}_2}{\cancel{x}_2})$  键/F3

Provoz několika přístrojů Bluetooth s jed-

### ( ) 键 5 秒, 以启动配对模式, 并使用要 用于将键盘连接到计算机/笔记本电脑的蓝

牙通道。 按键缓慢闪烁蓝光。从此刻开始, 您有 30

已连接到您的计算机。 如果按键快速闪烁蓝光 5 秒, 则表示连接

### 6 显示连接 • 按下 FN 键

相应连接的按键  $(\frac{\mathcal{X}}{1} - \frac{\mathcal{X}}{2})$ 亮 5 秒。 7 切换连接

## 如果您将键盘连接到了多个设备,则可以在这 些设备之间进行切换。 • 同时按下 FN 键和相应键  $(\frac{1}{2}, -\frac{1}{2})$

相应连接的按键  $(\frac{\mathcal{X}}{\epsilon_1} - \frac{\mathcal{X}}{\epsilon_3})$  亮 5 秒。 如果相应键 快速闪烁光 5 秒,则表示连接 失败。 • 重新尝试。

14 Technické údaje

**Bluetooth** 

15 EU prohlášení o shodě

将新电池放入电池仓中 9 激活功能键上的附加功能 在一些按键上有蓝色符号,您可以用这些符号

Společnost Cherry Europe GmbH, Auerbach/OPf., Německo, tímto prohlašuje, že tento typ rádiového zařízení odpovídá směrnici 2014/53/EU. Úplné znění EU prohlášení o

对于标准功能 (白色标记), 按下按键。 或者: • 对于蓝色符号的功能,同时按下 FN 键和具

### 当 FN 键的 LED 不亮时,将执行标准功能 (白色标记)

## 10 单独配置键盘 "上一首"、"开始/暂停"和"下一<br>'功能仍可以通过同时按 FN 键启动。

shodě naleznete na následující adrese: www.cherry.de/compliance.

- 关闭键盘 注意!腐蚀性清洁剂和液体会损坏键盘 · 清洁时切勿使用汽油或酒精之类的溶剂, t
- 不得使用去污剂或百洁布。 • 避免液体进入键盘。
- 2 请使用微潮的清洁布和柔和的清洁剂 (例如:餐具洗涤剂)清洁键盘。

## 3 然后用柔软不掉手的清洁布将键盘擦干

⑤ Zníženie hlasitosti (Stlačte na 2 sekundy = zvuk

箭头键上的蓝色符号没有 FN-Lock。 「<sup>▼</sup> FN-Lock 仅适用于 F 键的功能。<br>• "上一首"、"开始/暂停"和"下一首

Klávesnica CHERRY KW 7100 MINI BT je klávesnica

## - \*) 闪烁的时间更长,则表示这种连 接方式已设置,键盘无法建立连接。请重新

na ovládanie počítačov.

ľalšiemu používateľovi

#### 设置连接(参见 5 "[将键盘连接到计算机](#page-1-6)") • 关闭并重启键盘。 • 清除键盘与台式机或笔记本电脑之间的干扰 物体。干扰物体主要是金属或电气物体,例 如电线、扬声器、 USB 集线器等 \_\_\_ · 缩短键盘与台式机或笔记本电脑之间的距 离。

### ch/ 12.1 排除蓝牙连接干扰 • 检查台式机或笔记本电脑的内部接收器是否 至少支持蓝牙 4.0 标准。不支持 4.0 以下

• 如果您的台式机或笔记本电脑处于待机模 则无法通过蓝牙设备唤醒。手动启动台

Nebezpečenstvo udusenia pri prehltnutí malých

• 使用一个蓝牙通道无法连接多台计算机。如 果您想要将键盘连接至另一台计算机,则必

dielov

• Prijímač a zariadenie uschovajte mimo dosahu

detí do 3 rokov.

• 进行废弃处置时,请将设备和电池分<br> 开处置。 • 根据法律规定,在您的经销商处或市 政收集点废弃处理该设备。

519060 珠海,广东 电话: 400-699-0333 sales\_cn@cherry.de www.cherry-world.com 確勵香港電子有限公司 香港九龍尖沙咀廣東道 30 號新港 中心二座 5 樓 509 號室 19 號房 电话:00852 3959 8252 sales\_hk@cherry.de www.cherry-world.com

opakovaného namáhania"

關 = 0 **開 = I** 

zadnej strane klávesnice.

開始 > 設定 > 裝置 > 藍牙)。 按照軟體的指示進行操作 | 啓動鍵盤 (將背面的開關撥到 | 若要啓動配對模式,請同時按住 FN 鍵及 F1 ( $\frac{\mathcal{S}}{\mathcal{S}}$ 1). F2  $\left(\frac{\mathcal{R}}{2}\right)$  或 F3  $\left(\frac{\mathcal{R}}{2}\right)$  鍵 5 秒鐘, 選擇您想要用來連線

4 Zapnutie/vypnutie klávesnice • Prepínač na zadnej strane klávesnice prepnite do

LED kontrolka vedľa vypínača zasvieti na 3 sekun načerveno. Kláves CAPS Lock tiež zasvieti na 3 sekundy načerveno, kláves F1 na 3 sekundy namodro.<br>Tlačidlo s nastaveným typom pripojenia (½ - ½) pri

> 時間建立連線。 按照軟體的指示進行操作

príslušnej polohy:  $Vyp = 0$ Zap = I

名称 数值 电源电压 3,0 V 电流消耗 10 mA 电池 2 个碱性锰电池

发射频率 2400 - 2483,5 MHz 发射功率 +4db

6 顯示連線 • 按下 FN 鍵

úspešnom pripojení svieti 5 sekúnd. Pri dlhšom nepoužívaní sa klávesnica prepne do ežimu spánku, v ktorom spotrebúva len mal množstvo energie. Pri prvom stlačení klávesu sa 這種情況一般發生在啟動桌上型電腦或筆記型 電腦後使用鍵盤工作,或者從睡眠模式喚醒鍵

automaticky znovu zapne.

<span id="page-1-3"></span>notebooku

請使用略微潤濕的清潔布及柔和的清潔劑 (例如:餐具清潔劑)清潔鍵盤。 3 然後使用柔軟不掉毛的清潔布將鍵盤擦乾。

• 如果您的桌上型電腦或筆記型電腦處於待機 模式,則無法透過藍牙設備喚醒。手動啓動

polohy "I").

k počítaču/notebooku.

"Repetitive Stran Injury" = "Poškodenie z

Kláves pomaly bliká modrou farbou. Od tohto momentu môžete do 30 sekúnd vytvoriť spojenie.

Ak kláves 5 sekúnd rýchlo bliká modrou farbo

上執行多個藍牙設備 如果連接的藍牙設備過多,桌上型電 腦或筆記型電腦中內建安裝的藍牙接收器

存放溫度 -15 °C 至 +60 °C 操作溫度 0 °C 至 +40 °C

www.cherry-world.tw 或 www.cherry-world.c

vášmu počítaču/notebooku.

6 Zobrazenie spojenia • Stlačte kláves FN.

5 sekúnd.

7 Prepnutie pripojenia

조절하십시오. OFF = 0  $ON = 1$ 

5 sekúnd.

Ak príslušný kláves 5 sekúnd rýchlo bliká, pripojenie nebolo úspešné.

.<br>시작 > 설정 > 장치 > 블루투스 2 소프트웨어의 지시에 따르십시오.

3 키보드를 켜십시오(키보드 뒷면에서 스위치를 "I" 4 페어링 모드를 시작하려면, 키보드를 PC/노트북에 연결하려는 블루투스 채널에 해당하는 F1 키 $(\frac{\mathcal{B}}{\epsilon_1})$ , F2 키(<mark>头</mark>) 또는 F3 키(人) 중 한 개를 FN 키와 동시

• Skúste to znova. 8 Výmena batérií

Keď sa výkon batérií v klávesnici zníži, LED kontrolky klávesov CAPS Lock a FN Lock 10x zablikajú, potom

sa signál zastaví.

kláves. Alebo:

물질 또는 거친 수세미는 사용하지 마십시오 • 키보드에 액체가 유입되지 않도록 하십시오 . • 키보드의 키캡을 제거하지 마십시오 . 2 약간 젖은 헝겊 및 중성 세척제 ( 예를 들어 식기 세

(FN-Lock).

Kláves pre príslušné spojenie ( $\frac{\mathcal{B}_{1}}{\mathsf{F}_{1}}$ -  $\frac{\mathcal{B}_{3}}{\mathsf{F}_{3}}$ ) svieti

• Súčasne stlačte kláves CTRL a kláves FN. Keď LED klávesu FN svieti načerveno, vykonávajú sa unkcie modrých symbolov funkčných klávesov Keď nesvieti LED klávesu FN, vykonávajú sa štandardné funkcie (biely nápis).

-<br>기의 LED가 켜지지 않으면, 기본 기능(흰색 표기) **화살표 버튼의 파란색 아이콘에는** FN-Lock FN-Lock은 F 키의 기능에서만 작동합니다.

10 Individuálna konfigurácia

−Č tlačidlách so šípkou.

klávesnice

11 Čistenie klávesnice 1 Vypnite klávesnicu.

● 블루투스 소프트웨어에서 키보드를 제거한 다음,<br>Ⅰ새 장치로 다시 추가하십시오. • 외부 블루투스 수신기를 사용하십시오. 13 **장치 폐기** • 이 심벌이 부착된 장치는 가정용 쓰레기로 폐기하지 마십시오.

UPOZORNENIE! Agresívne čistiace prostriedky a kvapaliny môžu poškodiť klávesnicu · Na čistenie nepoužívajte žiadne rozpúšťadlá ak benzín alebo alkohol a žiadne abrazíva alebo

이 기기는 가정용 (B급 ) 전자파적합기기로서 주로 가정에서 사용하는 것을 목적으로 - - 그<br>하며 , 모든 지역에서 사용할 수 있습니다

abrazívne hubky na čistenie. • Zabráňte vniknutiu kvapaliny do klávesnice. 0 čisťte klávesnicu s jemne navlhčenou handrou malým množstvom jemného čistiaceho prostriedku (napr.: prostriedok na umývanie

riadu).

3 Usušte klávesnicu s bezvláknitou mäkkou

utierkou.

Vysílací frekvence 2400 - 2483,5 MHz Vysílací výkon +4bd

Teplota skladování -15 °C ... +60 °C Provozní teplota 0 °C ... +40 °C

> 備考 3. 〝-〞係指該項限用物質為排除項目。 indicates that the restricted substance corresponds to the exemptio

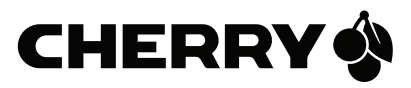

Bluetooth verzia

(People's Republic of China Electronic Industry Standard SJ/T11364-2014) [关于有害物质的用户说明 (中华人民共和国电子工业标准SJ/T11364-2014)] O: Indicates that the concentration of the hazardous substance in all homogeneous materials in the parts is

Potrebujete PC/notebook s Bluetooth prijímačom, ktorý podporuje minimálne Bluetooth 4.0

Spusťte na Vašom počítači/noteboo vyhľadávanie Bluetooth zariadení (napríklad cez Štart > Nastavenia > Zariadenia > Bluetooth). Postupujte podľa pokynov softvéru. Zapnite klávesnicu (prepínač na zadnej strane do

Režim párovania

V stave pri dodaní je každý kanál klávesnice v režime párovania.

Žiadny FN-Lock pri modrých symboloch na

FN-Lock funguje pri funkciách funkčnýc

tlačidiel.

12 Če tipkovnica ne deluje

 $\blacksquare$ 

• Pokiaľ po pokuse o písanie jeden z klávesov pre typ pripojenia (⑦ - ⑦) dlhšie bliká, znamená to, že tento typ pripojenia je nastavený a klávesnica nedokáže vytvoriť pripojenie. Znova vytvorte pripojenie (pozri 5 ["Pripojenie klávesnice k počítaču/](#page-1-3)

[notebooku"](#page-1-3)).

• Vypnite a znova zapnite klávesnicu. • Odstráňte rušivé predmety medzi klávesnicou a počítačom/notebookom. Rušivé sú predovšetkým kovové alebo elektrické predmety, ako káble, reproduktory alebo USB rozbočovače. • Skráťte vzdialenosť medzi klávesnicou a počítačom/notebookom.

• Obnovte výrobné nastavenia klávesnice tak, že zasuniete ceruzku (alebo kancelársku sponu) do malého otvoru (R) na zadnej strane klávesnice a krátko zatlačíte. Na potvrdenie budú po dobu 5 sekúnd rýchlo blikať LED kontrolky vedľa vypínača aj klávesy F1 – F3. Klávesnicu znova

pripojte.

12.1 Odstránenie poruchy Bluetooth

pripojenia

ručne.

• Prostredníctvom jedného Bluetooth kanála nie je možné pripojiť viacero počítačov. Ak chcete klávesnicu pripojiť k ďalšiemu počítaču, musíte

Používanie viacerých Bluetooth zariade

zvoliť iný Bluetooth kanál.

ju pridajte ako nové zariadenie. • Použite externý Bluetooth prijímač. 13 Likvidácia zariadení

14 Technické údaje

15 EÚ vyhlásenie o zhode

④ Računalnik

⑤ Zvok tišje (pritisnite za 2 sekundi = izklop/vklop

Tipka FN z LED diodo za funkcijo zaklepanja

HERRY KW 7100 MINI BT je tipkovnica za upravljanje osebnih računalnikov/prenosniko informacije o nadaljnjih proizvodih, prenosih in

zvoka) ⑥ Zvok glasneje

veliko več obiščite www.cherry.de. 1 Za vašo varnost

Nevarnost zadušitve, če pogoltnete majhne dele • Sprejemnik in napravo hranite izven dosega otrok

mlajših od 3 let.

"Repetitive Strain Injury" = "Poškodba zaradi

večkratne obremenitve"

RSI nastane zaradi majhnih, stalno ponavljajočih

premikov.

• Naredite več krajših premorov, po potrebi z vajami

raztezanja.

• Pogosto spreminjajte svojo držo telesa. 2 Preprečevanje poškodb odba tipkovni • Ne odstranite kapic tipk.

3 Zagon

• Priložene baterije vstavite v predal za baterije na

zadnji strani tipkovnice. 4 Vklop/izklop tipkovnice

pka F1 pa 3 sekunde sveti modro

kund, če je povezava uspela.

• Na zadnji strani tipkovnice premaknite stikalo v

ustrezen položaj: Izklop = 0 Vklop = I

Indikator ob stikalo za vklop/izklop 3 sekunde sveti rdeče. Tudi tipka CAPS-Lock 3 sekunde sveti rdeče,

ipka z nastavljeno vrsto povezave  $\begin{pmatrix} \frac{\delta}{2} & \frac{\delta}{2} \\ 1 & \frac{\delta}{2} \end{pmatrix}$ zasveti za

vklopi.

strani na "I").

4 Za zagon načina za seznanjanje za 5 sekund istočasno pritisnite tipko FN in tipko F1 ( $\mathcal{B}_1$ ) ali tipko F2 ( $\frac{1}{52}$ ) ali tipko F3 ( $\frac{1}{53}$ ) s kanalom Bluetooth, ki ga želite uporabiti za povezavo tipkovnice z osebnim/

prenosnim računalnikom.

Tipka počasi utripa modro. Od tega trenutka dalje lahko v času 30 sekund vzpostavite povezavo. 5 Sledite navodilom programske opreme. Ustrezna tipka Bluetooth zasveti modro 5 sekund za potrditev in tipkovnica je povezana z vašim osebnim/prenosnim računalnikom.

Če tipka hitro utripa modro 5 sekund, povezava ni

6 Prikaz povezave • Pritisnite tipko FN.

Bluetooth 5.1 plota skladovania -15 °C ... +60 ° Prevádzková teplota 0 °C ... +40 °C

očnosť Cherry Europe Gmb<mark>H</mark> Auerbach/OPf., Nemecko, týmto vyhlasuje, že tento typ bezdrôtového zariadenia yhovuje smernici 2014/53/EÚ. Úplný znenie textu El viskej<br>hlásenia o zhode nájdete na nasledujúce ernetovej adrese: www.cherry.de/compliance

Vsaka naprava je drugačna! V navodilu za uporabo dobite napotke za učinkovito in zanesljivo uporabo.  $\overline{\phantom{\alpha}}$ azljivo preberite navodilo za uporab • Navodilo za uporabo shranite in ga izročite

drugim uporabnikom.

Bluetooth različica

Način za seznanjanje

Ob dostavi je vsak kanal tipkovnice v načinu za seznanjanje.

Tipka za ustrezno povezavo  $\begin{pmatrix} \hat{\mathcal{X}}_1 & \hat{\mathcal{X}}_3 \\ F_1 & F_2 \end{pmatrix}$  sveti 5 sekund.

med njimi preklapljate. sno pritisnite tipki FN in in ustrezno tipko  $\left( \begin{array}{ccc} \mathbf{\mathcal{D}}_1 & -\mathbf{\mathcal{D}}_3 \\ -1 & -\mathbf{\mathcal{D}}_3 \end{array} \right)$ . Tipka za ustrezno povezavo ( $\frac{1}{51}$  -  $\frac{1}{53}$ ) sveti 5 sekund. Če ustrezna tipka hitro utripa 5 sekund, povezava r uspela.

### • Poskusite ponovno. 8 Zamenjava baterij

Ko moč baterij v tipkovnici slabi, indikatorji tipk CAPS-Lock in FN-Lock 10-krat utripnejo, nato se signal izklopi. To se zgodi, ko delate s tipkovnico po zagonu osebnega računalnika/prenosnika ali ga prebudite iz

### načina mirovanja. • V prostor za baterije vstavite novo baterijo. 9 Aktiviranje dodatnih funkcij na

funkcijskih tipkah Na nekaterih tipkah so rdeči simboli, ki jih lahko uporabite za izvajanje dodatnih funkcij. Ko je LED dioda tipke FN ugasnjena (tovarniška nastavitev): • Za standardno funkcijo (belo označevanje) pritisnite tipko.

tipkah F, lahko tipko FN zaklenete (FN lock). • Istočasno pritisnite tipki CTRL in FN. Ko LED dioda tipke FN zasveti rdeče, se izvedejo funkcije modrih simbolov tipk F. e LED dioda tipke FN ne sveti, se izvajajo standardne funkcije (belo označevanje).

### 10 Individualno konfiguriranje tipkovnice

www.cherry.de.

) sebni računalnik/prenosnik izklopit NAPOTEK! Agresivna čistilna sredstva in tekočine ahko tipkovnico poškodujejo

### Preizkusite! 11 Čiščenje tipkovnice

### • Za čiščenje ne uporabljajte topil kot sta bencin in alkohol in sredstev za poliranje ali polirnih gob. • Preprečujte, da bi tekočina prišla v tipkovnico.

povezavo (glejte 5 ["Povezava tipkovnice z osebnim](#page-1-4)  [računalnikom/prenosnikom"\)](#page-1-4). • Izklopite in ponovno vklopite tipkovnico. • Odstranite moteče predmete med tipkovnico in osebnim računalnikom/prenosnikom. Moteči so predvsem kovinski ali električni predmeti, kot so kabli, zvočniki ali USB razdelilci.

#### • Zmanjšajte razdaljo med tipkovnico in osebnim računalnikom/prenosnikom. .<br>Tipkovnico ponastavite na tovarniške nast tako, da vstavite pisalo (ali pisarniško sponko) v majhno luknjo (R) na hrbtni strani tipkovnice in enkrat na kratko pritisnite. Za potrditev indikatorji

### Bluetooth 4.0. Nižje različice niso podprte. • Če je vaš osebni računalnik/prenosnik v stanju pripravljenosti, prebujenje prek Bluetooth naprav ni možno. Osebni računalnik/prenosnik vključite

13 Odstranjevanje naprav

na spletnem naslovu: www.cherry.de/compliance.

## 14 Tehnični podatki Označitev Vrednost

### 15 EU Izjava o skladnosti S tem podjetje Cherry Europe GmbH,<br>Auerbach/OPf., Nemčija izjavlja, da ta tip<br>radijske naprave ustreza Direktivi 2014/53/ EU. Popolno besedilo EU Izjave o skladnosti najde temperatura

#### Ni FN lock (zaklepanja FN) za modre simbole na tipkah s puščicami. -<br>Funkcija FN lock deluje samo s funkc tipk F.

#### Moč oddajnika +4db  $5.1$ Temperatura ščenja -15 °C  $\ldots$  +60 ° Obratovalna 0 °C ... +40 °C

## Svaki je uređaj drugačiji!

1 Za vašu sigurnost

Opasnost od gušenja zbog gutanja sitnih dijelova

mlađe od 3 godine.

"Repetitive Strain Injury" = "ozljeda zbog

mnik i uređaj izvan dohvata djec

ponavljanog opterećenja"

istezanja.

• Priložne baterije umetnite u pretinac za baterije na

stražnjoj strani tipkovnice.

odgovarajući položaj: i<br>Istinčeno = 0 Uključeno = I

svijetli plavo 3 sekunde.

uključuje.

Budući da tipkovnica u načinu za uštedu energije ipak troši energiju, treba je u slučaju dužeg nekorištenja ili

<span id="page-1-5"></span>u svrhu transporta ručno isključiti. 5 Spajanje tipkovnice s osobnim/ prijenosnim računalom

1 Na osobnom/prijenosnom računalu otvorite traženje Bluetooth uređaja (na primjer preko Start > Postavke > Uređaji > Bluetooth).

3 Uključite tipkovnicu (prekidač na poleđini u

sekundi pritisnite tipku FN i tipku F1 ( $\mathcal{R}_1$ ), F2 ( $\mathcal{R}_5$ ili F3  $(\frac{1}{2})$  s Bluetooth kanalom putem ko kovnicu želite povezati sa stolnom/prijenosni

5 Slijedite upute softvera.

Odgovarajuća Bluetooth tipka svijetli plavo za potvrdu 5 sekundi i tipkovnica je spojena s vašim

sobnim/prijenosnim računalom

Ako tipka 5 sekundi brzo trepće plavo, povezivanje

Tipka za odgovarajuću vezu  $(\frac{\mathcal{X}}{\epsilon_1}, \frac{\mathcal{X}}{\epsilon_2})$  svijetli 5 sekundi

Tipka za odgovarajuću vezu  $\binom{18}{51}$  -  $\frac{18}{53}$  svijetli

nije uspjelo. • Pokušajte ponovno.

6 Prikaz veze • Pritisnite tipku FN.

7 Promjena vrste spajanja Ako ste tipkovnicu povezali s više uređaja, ona se može prebacivati između tih uređaja.

5 sekundi..

Ako odgovarajuća tipka 5 sekundi brzo trepće,

povezivanje nije uspjelo. • Pokušajte ponovno. 8 Zamjena baterija

Kad se baterije u tipkovnici isprazne, LED indikatori u tipkama CAPS-Lock i FN-Lock zatreperit će 10 puta,

g računala radite s tipkovnicom ili ako je probu-

nekim tipkama nalaze se plavi simboli s pomoć

dite iz stanja mirovanja (sleep mode). · Umetnite nove baterije u pretinac za bateri 9 Aktivacija dodatnih funkcija na funkcijskim tipkama

kojih možete izvršiti dodatne funkcije.

Ako je LED žaruljica tipke FN isključena (tvornička

postavka):

• Za standardnu funkciju (bijeli natpis) pritisnite

tipku. Ili:

simbolom.

9.1 Blokiranje/deblokiranje tipke FN Ako često upotrebljavate funkcije plavih simbola na funkcijskim tipkama, tipku FN možete zaključati (FN-

Lock).

• Istovremeno pritisnite tipke CTRL i FN. Kada LED indikator tipke FN svijetli crveno, izvršavaju se funkcije plavih simbola na funkcijskim tipkama. Kada LED žaruljica tipke FN više ne svijetli, izvršavaju

se standardne funkcije (bijeli natpis).

10 Individualno konfiguriranje

moću softvera CHERRY KEYS možete slobodn dodijeliti određene naredbe mnogim tipkama na tipkovnici. To znači da jednim pritiskom tipke možete pristupiti aplikacijama, datotekama, pojedinačnim .<br>wima ili makronaredbam Program CHERRY KEYS dostupan je za besplatno imanje s adrese www.cherry.de

tipkovnice

Isprobajte ga!

11 Čišćenje tipkovnice

NAPOMENA! Agresivna sredstva za čišćenje i tekućine mogu oštetiti tipkovnicu

• Za čišćenje nemojte koristiti otapala kao što su benzin ili alkohol te sredstva ili spužve za ribanje. • Spriječite da tekućina uđe u tipkovnicu. 2 Očistite tipkovnicu lagano navlaženom kr malom količinom blagog sredstva za čišćenje

(npr.: deterdžentom za posuđe).

niti.

12 Ako tipkovnica ne funkcionira <mark>ko nakon pokušaja pisanja jedna od tipki za</mark> vrst spajanja  $\begin{pmatrix} \frac{\psi_1}{\psi_2} & \frac{\psi_2}{\psi_3} \end{pmatrix}$  dugo trepće, to znači da je ta vrsta spajanja postavljena i da tipkovnica ne može .<br>postaviti vezu. Ponovo postavite vezu. (pogledajte 5 ["Spajanje tipkovnice s osobnim/prijenos-](#page-1-5)

[nim računalom"\)](#page-1-5).

• Isključite tipkovnicu i ponovno je uključite. • Uklonite predmete između tipkovnice i osobnog/ prijenosnog računala koji izazivaju smetnje. ietnje prije svega izazivaju metalni ili elekt predmeti, npr. kabeli, zvučnici ili USB

koncentratori.

• Smanjite razmak između tipkovnice i osobnog/

prijenosnog računala.

• Vratite tipkovnicu na tvorničke postavke tako da olovku (ili spajalicu za papir) umetnete u rupicu (R) na stražnjoj strani tipkovnice i jednom je kratko pritisnete. Kao potvrda, LED indikatori pored prekidača za uključivanje/isključivanje i tipke F1 do F3 brzo trepere 5 sekundi. Ponovo povećite

tipkovnicu.

12.1 Uklanjanje smetnji Bluetooth veze • Provjerite odgovara li interni prijemnik vašeg osobnog/prijenosnog računala najmanje Bluetooth standardu 4.0. Niže verzije nisu

podržane.

računalo.

Bluetooth kanal.

13 Odlaganje otpada • Ne odlažite uređaje s ovim simbolom u kućni otpad. • Uređaj i baterije zbrinite odvojeno. • Uređaje odložite u skladu sa zakonskim propisima, kod svog prodavača ili na općinsko sabirno mjesto.

Verzija Bluetootha

Slijedite upute softvera.

Potrebno vam je osobno/prijenosno računalo s Bluetooth prijamnikom koji podržava najmanje Bluetooth 4.0.

Način rada za uparivanje U isporučenom stanju svaki se kanal tipkovnice nalazi u načinu rada za

uparivanje.

tipku  $\left( \frac{\mathcal{X}_{1}}{\mathsf{F1}} - \frac{\mathcal{X}_{3}}{\mathsf{F3}} \right)$ .

Funkcija FN-Lock ne primjenjuje se na plave simbole na tipkama sa strelicama. FN-Lock funkcionira samo kod funkcija

n i ienosno računal

Obrišite tipkovnicu mekom krpom koja ne ostavlja

funkcijskih tipki.

pritisnite tipku FN i odgovarajuću

Rad više Bluetooth uređaja na istom osobnom/prijenosnom računalu <sup>≡</sup> Ako je priključeno previše Bluetooth<br>:đaja, Bluetooth prijemnici u osobnom/ uređaja, Bluetooth prijemnici u osobnom/ prijenosnom računalu mogu biti preopterećeni. ① 通过蓝牙通道 1 连接 ② 通过蓝牙通道 2 连接 ③ 通过蓝牙通道 3 连接

### ④ 计算器 ⑤ 音量减小(按住 2 秒 = 声音关闭 / 打开) 音量增大 ⑦ 带 LED 指示灯的 FN 键,用于锁定功能

⑧ 上一首 ⑨ 开始 / 暂停 ⑩ 下一首

## 在开始操作之前 ...

关于其他产品的信息、下载和更多服务请访问 www.cherry-world.com。 1 为了您的安全 吞咽小零件可能会引起窒息危险

### • 请将接收器和设备保存在 3 岁以下儿童无 法够及之处。

"Repetitive Strain Injury"="重复性劳损" RSI 是由于频繁重复的小幅度运动造成的。 • 按照人体工程学调整您的工作位置。 • 通过底面上的支脚,选择舒适的键盘倾斜

### 度。 • 多加休息,必要时进行伸展运动。

## 键盘损坏

• 请勿卸下键帽。 3 调试

### 长期不使用时,键盘进入睡眠模式,仅需消耗 很少的电量。首次按下按键时,键盘自动重新

启动。 键盘在节能模式下仍会消耗电量,因此如果长 时间不使用或需要运输时,应手动将其关闭。

## <span id="page-1-6"></span>5 将键盘连接到计算机

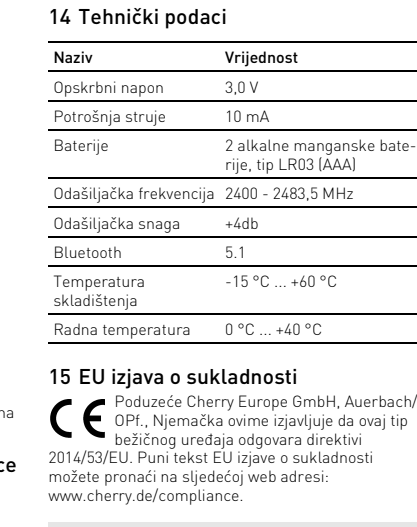

### 秒的时间来建立连接。 按照软件的指示讲行操 对应的蓝牙键亮起蓝光 5 秒,以确认键盘

### 失败。 • 重新尝试。

8 更换电池 当键盘中的电池电量不足时,CAPS-Lock 和 Lock 的 LED 指示灯会闪烁 10 次,随后 停止发出该信号。 这种情况一般发生在启动台式机或笔记本电脑

### 后使用键盘工作、或者从睡眠模式中唤醒键盘 时。

### 执行附加功能。 当 FN 键的 LED 指示灯熄灭时 (出厂设 置):

### 有相应符号的按键。 9.1 锁定 / 解锁 FN 键 如果经常使用 F 键上蓝色符号的功能,则可

以锁定 FN 键 (FN-Lock)。 • 同时按下 CTRL 键和 FN 键。 当 FN 键的 LED 指示灯亮红光时,将执行 F 键蓝色符号的功能。

您可以使用 CHERRY KEYS 软件自由分配键盘 的多个按键。如此一来,只需轻敲按键,您就 能够访问各种 App、文件、个性化的文本模块 或宏。

#### 请在 www.cherry-world.com 免费下载 CHERRY KEYS。 来试试吧!

## 11 键盘的清洁

## 简体字 操作手册

设备各不相同! 让<br>△ 在使用说明书中您可以获取有关可靠 高效操作的说明。 • 请仔细阅读使用说明书。 • 请保管好使用说明书,必要时将其转交给

### ERRY KW 7100 MINI BT 是一款用于操作电脑 笔记本电脑的键盘。 其他用户

蓝牙版 您的计算机需要配备蓝牙接收器,并 且至少支持蓝牙 4.0。

配对模式 在交货状态下,键盘的每个通道都处于配对 模式。

12 如果键盘不能正常工作 • 如果尝试键入后其中一个连接方式键

> • 将笔尖(或回形针)插入键盘背面的小孔 (R) 中并短暂按压,将键盘恢复到出厂设 置。ON/OFF 开关旁边的 LED 指示灯闪烁且 F1-F3 键长亮 5 秒以确认恢复到出厂设 置。现在重新连接键盘。

版本。

式机或笔记本电脑。

须为此使用另一个蓝牙通道。

• 请关闭不需要的蓝牙设备。

○ 行多个蓝牙设备

• 在蓝牙软件中移除键盘,然后作为新设备重

• 不得将具有此符号的设备混入生活垃

新添加。

• 使用一个外部蓝牙接收器。 13 设备的废弃处理

圾一同废弃处理

14 技术参数

15 联系方式 珠海确励电子有限公司

- 蓝牙

珠海市高新区唐家湾镇金园一路 8 号

① 透過藍牙通道 1 連接 ② 透過藍牙通道 2 連接 ③ 透過藍牙通道 3 連接

④ 計算器

⑤ 聲音調低 (按住 2 秒 = 聲音關閉 / 打開)

⑥ 聲音調高

⑦ 帶 LED 指示燈的 FN 鍵,用於鎖定功能

每個裝置都不一樣!

⑧ 上一首 ⑨ 開始 / 暫停 ⑩ 下一首 在您開始前 ...

CHERRY KW 7100 MINI BT 是一款用於操作電腦 /

筆記型電腦的鍵盤。

關於其他產品的訊息、下載和更多服務請造訪 www.cherry-world.tw 或 [www.cherry-world.com](http://www.cherry-world.tw)

1 為了您的安全 吞嚥小部件會導致窒息

• 請將接收器和裝置存放在 3 歲以下的兒童無

法觸及之處。

「Repetitive Strain Injury」= 「重複性勞損」 RSI 是由持續重複的小動作造成的。 • 按照人體工學調整您的工位。

透過底面上的支腳,選擇舒適的鍵盤傾斜

度。

• 縮短休息間隔,必要時進行伸展運動。

磁鐵可能會刪除儲存介質檔,損壞機械

• 經常變換您的身體姿勢。

2 避免損壞 鍵盤損壞 • 請勿卸下鍵帽。

表 3 啟動

• 將隨附的電池放入鍵盤背面的電池盒中。

• 將鍵盤背面開關推到相應位置

4 開/關鍵盤

鍵則會恆亮藍色 3 秒鐘。

長期不使用時,鍵盤進入睡眠模式,僅需消耗 16 BSMI 很少的電量。首次按下按鍵時,鍵盤自動重新

開機。

鍵盤在節能模式下仍會消耗電量,因此如果長 時間不使用或需要運輸時,應手動將其關閉。

<span id="page-1-7"></span>5 將鍵盤連接到電腦

1 在您的電腦上開啟搜尋藍牙裝置 (例如:

您的電腦需要配備藍牙接收器,並且

按鍵緩慢閃爍藍光。從此時起,您有 30 秒

鍵盤和電腦/筆電的藍牙通道。

對應的藍牙鍵亮起藍光 5 秒,以確認鍵盤已

如果按鍵快速閃爍藍光 5 秒,則表示連接失

√ 依據出廠設定,鍵盤的每個通道

連接到您的電腦。

敗。 • 重新嘗試。

在一台台式机或笔记本电脑上运

如果连接的蓝牙设备过多,台式机或 笔记本电脑中内置安装的蓝牙接收器可能不

堪重负。

型号 LR03 (AAA)

存放温度 -15 °C ~ +60 °C 运行温度 0 °C ~ +40 °C

繁體字 使用說明書

使用說明書中包含有效和可靠使用的

提示。 • 仔細閱讀使用說明書。

• 妥善保管使用說明書並傳遞給其他使用者。

藍牙版

至少支援藍牙 4.0。

配對模式

均處於配對模式

7 切換連接

如果將鍵盤與多個裝置連線,您可以在這些裝

• 同時按下 FN 鍵和對應的按鍵  $(\vec{X}_1 - \vec{X}_2)$ 對應連線的按鍵  $(\begin{matrix} \lambda \\ 1 \end{matrix} - \begin{matrix} \lambda \\ 1 \end{matrix})$  亮起 5 秒。 如果對應的按鍵 快速閃爍光 5 秒, 則表示連

置之間進行切換。

線失敗。 • 請重新嘗試。 8 更換電池

當鍵盤裡的電池電量耗盡時,CAPS LOCK 鍵 和 FN LOCK 鍵的 LED 指示燈會閃爍 10 次,

隨後停止訊號。

盤時。

• 請將新的電池放入電池盒中。 9 啟動功能鍵上的附加功能 某些按鍵上標有藍色符號,能用來執行額外功

能。

**或者** 

對應連線的按鍵 (<mark>\*</mark>, - \*) 亮起 5 秒。

當 FN 鍵的 LED 指示燈熄滅時 (出廠設定): • 對於標準功能 (白色字樣),請按下按鍵。

• 同時按下 FN 鍵和標有相應符號的按鍵,便

如果經常使用 F 鍵上藍色符號的功能,則可以

能執行藍色符號的功能。 9.1 鎖定 / 釋放 FN 鍵

鎖定 FN 鍵 (FN-Lock)。 • 同時按下 CTRL 鍵和 FN 鍵。

標準功能 (白色字樣)

鎖定 FN 鍵 (FN-Lock)。

 $\sum$  Lock。

當 FN 鍵的 LED 指示燈不亮時,表示正在執行

10 單獨配置鍵盤

您可以使用 CHERRY KEYS 軟體自由分配鍵盤的 。<br>多個按鍵。如此一來,只需輕敲按鍵,您就能 夠訪問各種 App、文件、個人化的文字模組或

巨集。

請在 www.cherry-world.com 免費下載

CHERRY KEYS。 來試試吧! 11 清潔鍵盤 1 關閉鍵盤。

注意!腐蝕性清潔劑和液體會損壞鍵盤 • 勿使用汽油或酒精等溶劑,以及磨砂式表面

清潔劑、硬質海綿來進行清潔。 • 防止液體進入键盘內部。

12 如果鍵盤無作用

• 如果嘗試鍵入後其中一個連接方式鍵 -) 閃爍的時間更長,則表示這種連接 方式已設定,鍵盤無法建立連接。請重新設 定連線。(參閱 5 "[將鍵盤連接到電腦](#page-1-7)")。

用筆 (或迴紋針) 插入鍵盤背面的

• 關閉並重新啟動鍵盤。

• 清除鍵盤與桌上型電腦或筆記型電腦之間的 干擾物體。干擾物體主要是金屬或電氣物 體,例如電線、揚聲器、USB 集線器等。 • 縮短鍵盤與桌上型電腦或筆記型電腦之間的

快速按一下,即可將鍵盤設回原廠設定。開<br>關旁的 LED 指示燈以及 F1 到 F3 鍵均會快 速閃爍 5 秒鐘,表示設定完成。現在請您重<br>新將鍵盤連線。

距離。

12.1 排除藍牙連線干擾

• 檢查桌上型電腦或筆記型電腦的內部接收器 是否至少支援藍牙 4.0 標準。不支援 4.0 以

下版本。

桌上型電腦或筆記型電腦。

鍵盤與其它電腦連線,請選取另一個藍牙通 道。

• 請關閉不需要的藍牙設備。

• 在藍牙軟體中移除鍵盤,然後作為新設備重

新新增。

• 使用一個外部藍牙接收器。 13 裝置的廢棄處理

• 不得將具有此符號的裝置混入生活垃

圾一起廢棄處理。 • 請將裝置和電池分開處置。 • 根據法律規定,請在您的經銷商處或 市政收集點廢棄處理該裝置。

14 技術數據

15 聯絡方式

確勵電子有限公司 ( 香港 ),台灣分部 大安區光復南路 72 巷 73 號 2 樓

發射頻率 2400 至 2483,5 MHz

市井商務中心 106 臺北市 電話:+886 2 7746 1776 sales\_tpe@cherry.de

R3E956 17 NCC 警語

 $\bigoplus$ 

取得審驗證明之低功率射頻器材,非經核准, 商號或使用者均不得擅自變更頻率、加 大功率或變更原設計之特性及功能。低功率射 頻器材之使用不得影響飛航安全及干擾合法通 ; 經發現有干擾現象時, 應立即停用 善至無干擾時方得繼續使用。前述合法通信 指依電信管理法規定作業之無線電通信。低功 率射頻器材須忍受合法通信或工業、科學及醫

療用電波輻射性電機設備之干擾。

如果經常使用 F 鍵上藍色符號的功能,則可以 2 **손상 방지** 

方向鍵上的藍色符號無法使用 FN-

FN-Lock 僅適用於 F 鍵的功能。 • 「上一曲」、「開始/暫停」和「下一曲」 功能仍可以透過同時按 FN 鍵啟動。

在一台桌上型電腦或筆記型電腦

能不堪重負。

Ö.

名稱 數值 電源電壓 3,0 V 耗電量 10 mA 電池 2 塊鹼性錳電池,

型號 LR03 (AAA)

• 單一藍牙通道無法連線多部電腦。如果要將 7 연결 유형 전환

發射功率 +4db

藍牙 5.1

① 블루투스 채널 1을 통해 연결 ② 블루투스 채널 2를 통해 연결 ③ 블루투스 채널 3을 통해 연결

④ 컴퓨터

⑤ 소리 작게(2초간 누름 = 톤 켜기/끄기)

⑥ 소리 크게

⑦ 잠금 기능 LED가 있는 FN 키

⑧ 이전 트랙 ⑨ 시작/일시 정지 ⑩ 다음 트랙

**시작 전 주의사항 ...**

CHERRY KW 7100 Mini BT 는 컴퓨터 조작용 키보드입 니다 . 다른 제품 , 다운로드 및 기타 사항에 대한 정보는 www.cherry.de 를 방문하시기 바랍니다 .

1 **사용자의 안전을 위해**

합니다 .

**"**Repetitive Strain Injury**" = " 반복사용긴장성손상증 후군 "** RSI 는 지속적으로 반복되는 작은 동작으로 인해 발생 • 작업장을 인체공학적으로 설계하십시오 . • 팔 및 손목 관절이 몸의 측면에 존재하고 펼쳐질 .<br>있도록 키보드 및 마우스를 위치시키십 • 자주 짧은 휴식을 취하고 필요 시 스트레칭을 하십

시오 .

• 자세를 자주 바꾸십시오 .

키보드 손상

• 키캡을 제거하지 마십시오. 3 **최초 사용**

• 동봉된 건전지를 키보드 뒷면의 건전지 칸에 넣으

십시오.

4 **키보드 켜기/끄기**

• 키보드의 뒷면에서 이 스위치를 상응하는 위치로

ON/OFF 스위치 옆 LED가 3초간 빨간색으로 켜집니 다. CAPS-Lock 키도 3초간 빨간색으로 켜지고 F1 키 연결에 성공하면 설정된 연결 유형 버튼

는 3초간 파란색으로 켜집니다.

(<sup>∦</sup>) · <sup>∦</sup>)이 5초간 켜집니다.

자동으로 키보드가 켜집니다.

키보드는 사용하지 않을 경우 거의 전기를 사용하지 않는 휴면 모드로 전환됩니다. 키 버튼을 누르자마자 키보드는 에너지 절약 모드에서도 전기를 소비하므로 오랫동안 사용하지 않거나 운반하는 경우에는 수동으 5 PC**/노트북에 키보드 연결하기**

로 꺼야 합니다.

위치로 전환).

에 5초간 누르십시오.

버튼이 파란색으로 천천히 깜박입니다. 이제 30초 이내에 새로운 연결을 생성할 수 있습니다. 해당 블루투스 버튼이 5초간 파란색으로 켜지면 키 보드가 PC/노트북에 연결된 것입니다.

5 소프트웨어의 지시에 따르십시오.

실패한 것입니다. • 다시 연결을 시도하십시오.

6 **연결 상태 표시** • FN 키를 누르십시오.

간에 전환할 수 있습니다.

키보드를 여러 장치와 연결한 경우에는 이러한 장치 • FN 키와 해당 버튼 $(\frac{\mathcal{X}}{\epsilon}, -\frac{\mathcal{X}}{\epsilon})$ 을 동시에 누르십시오. 해당 연결 버튼 $|\hat{\mathbb{X}}_1 - \hat{\mathbb{X}}_2|$ 이 5초가 켜집니다. 버튼이 5초간 빠르게 파란색으로 깜박이면 연결에 실

패한 것입니다.

• 다시 연결을 시도하십시오.

8 **건전지 교체** 

키보드 건전지의 성능이 약해지면, CAPS-Lock 및 .ㅡㅡ ㄷㄷ . . . . .<br>N-Lock LED가 10번 깜박인 후 신호가 멈춥니다 이런 현상은 PC/노트북의 시작 후 키보드로 작업하거 나 또는 휴면 모드에서 활성화되는 경우에 발생합니 • 새 건전지를 건전지 칸에 넣으십시오.

다.

9 **버튼의 추가 기능 활성화**

대부분의 버튼에는 추가 기능을 실행할 수 있는 파란 색 아이콘이 있습니다. FN 키의 LED가 꺼진 경우( • 기본 기능(흰색 표기)을 사용하려면 버튼을 누르십

공장 설정)

시오. 또는,

1 PC/노트북에서 블루투스 장치 검색을 여십시오(예 블루투스 4.0 이상을 지원하는 블루투스 수 신기가 내장된 PC/노트북이 필요합니다.

• 파란색 아이콘의 기능을 사용하려면 FN 키와 해당 아이콘이 있는 버튼을 동시에 누르십시오.

9.1 FN 키 잠금/해제

F 키의 파란색 아이콘 기능을 자주 사용하는 경우, FN 키를 잠글 수 있습니다(FN-Lock). • STRG 키와 FN 키를 동시에 누르십시오 FN 키의 LED가 빨간색으로 켜지면, F 키의 파란색 아

이콘 기능이 실행됩니다.

버튼이 5초간 빠르게 파란색으로 깜박이면 연결에 첫 개봉 시에는 키보드의 각 채널이 페어링

해당 연결 버튼( $\frac{\mathcal{X}_1}{\mathcal{Y}_2}$ )이 5초간 켜집니다

이 실행됩니다.

CHERRY KEYS 소프트웨어를 이용해 키보드의 여러 키 를 자유롭게 할당할 수 있습니다 . 이를 통해 한 번의 클릭으로 앱 , 파일 , 개별 상용구 또는 매크로에 쉽게 CHERRY KEYS 소프트웨어는 www.cherry.de 에서 무

액세스할 수 있습니다 .

료로 다운로드할 수 있습니다 . 사용해보시기를 권장합니다 ! 11 **키보드 청소**

으십시오 .

1 PC/ 노트북을 끄거나 또는 키보드의 커넥터를 뽑 **주의사항 ! 침식성 세척제 및 액체는 키보드를 손상시** • 청소 시 벤진 또는 알코올과 같은 용매 또는 마모

**킬 수 있습니다**

10 **키보드 개별적으로 구성하기** •FN 키를 동시에 눌러서 "이전 트랙", "시작 /일시 정지" 및 "다음 트랙" 기능을 시작하십 시오.

척제 ) 를 이용해 키보드를 청소하십시오 . 3 보풀이 없는 부드러운 헝겊을 이용해 키보드를 건

조시키십시오 .

# 한국 사용 안내서

**각각의 장치는 서로 다른 기능을 갖습니다 !** 사용설명서에는 안전하고 효율적인 사용에 필요한 지침이 수록되어 있습니다 . • 사용설명서의 내용을 숙독하시기 바랍니다 . • 본 사용설명서를 보관하시고 필요 시 다른 사용 자에게 전달하시기 바랍니다 .

블루투스 버전

페어링 모드

모드에 있습니다.

**이 없습니다.**

12 **키보드가 작동하지 않는 경우** • 입력 시도 후 연결 유형 버튼(米, - 米) 중 하나가 더 오래 깜박이면, 이는 해당 연결 유형이 설정된 것 이고 키보드를 연결할 수 없음을 의미합니다. 연결 을 다시 설정하십시오(5 "PC/노트북에 키보드 연 결하기"참조 ). • 키보드를 끄고 다시 켜십시오. • 키보드와 PC/노트북 사이에 간섭을 일으키는 물체

를 제거하십시오. 특히 케이블, 스피커, USB 허 브 등의 금속제 또는 전도성 물체가 간섭을 일으킵 니다. • 키보드와 PC/노트북 사이의 거리를 줄이십시오. • 핀(또는 클립)을 키보드 뒷면의 작은 구멍(R)에 끼 우고 한 번 짧게 눌러서 키보드를 공장 설정으로 초기화하십시오. 이렇게 하면 연결 정보도 삭제됩 니다. 이는 ON/OFF 스위치 옆의 LED와 F1-F3 키 가 5초간 빠르게 깜박이는 것으로 확인됩니다. 이

제 키보드를 다시 연결하십시오. 12.1 블루투스 연결 오류 해결

• PC/노트북의 내장 수신기가 블루투스 표준 4.0 이 상을 충족시키는지 확인하십시오. 하위 버전은 지 원되지 않습니다.

• PC/?트북이 대기 모드인 경우, 블루투스 장치를 통 해 절전 모드에서 깨어날 수 없습니다. PC/노트북 을 수동으로 켜십시오. • 한 개의 블루투스 채널로 여러 PC를 연결할 수 없 습니다. 키보드를 다른 PC에 연결하고자 하는 경 우에는 한 개의 다른 블루투스 채널을 선택해야 합 니다.

• 장치와 건전지를 분리한 상태로 폐기하십 시오. • 본 장치는 법규에 따라 귀하의 딜러 또는 해당 지역의 집하장에 폐기하십시오. 14 **기술 데이터**

Cherry Europe GmbH Cherrystraße 2 91275 Auerbach/OPf.

Germany 인터넷 : www.cherry-world.com 또는 www.cherry.kr 16 KCC

 $\mathbb{R}$   $\mathbb{R}$   $\mathbb{R}$ 가정용 방송퉁신기자재

• 불필요한 블루투스 장치를 끄십시오. **하나의** PC/**노트북에서 여러 개의 블루투스 장치 사용** 너무 많은 블루투스 장치가 연결되면, PC/ 노트북에 내장된 블루투스 수신기에 과부하가 걸릴 수 있습니다.

CONTACT

For Europe Cherry Europe GmbH Cherrystraße 2 91275 Auerbach/OPf. Germany Internet: www.cherry.de For USA Cherry Americas, LLC 5732 95th Avenue Suite 850 Kenosha, WI 53144 USA Tel.: +1 262 942 6508 Email: sales@cherryamericas.com

Internet: www.cherryamericas.com

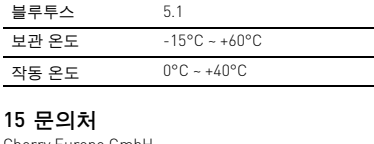

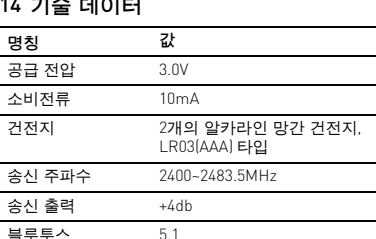

①

⑦

## ② ③ ⑤ ⑥ | F1 F2 F3 F4 F5 F6 F6 F7 F8 F7 F10 F11 F12 EN ⑧ ⑨ ⑩

④

限用物質含有情況標示聲明書

(Declaration of the Presence Condition of the Restricted Substances Marking)

of reference value of presence.)

金屬零件 (Metal parts) ○<br>橡膠零件 (Rubber parts) ○

單元 (Unit)

鉛 Pb (Lead)

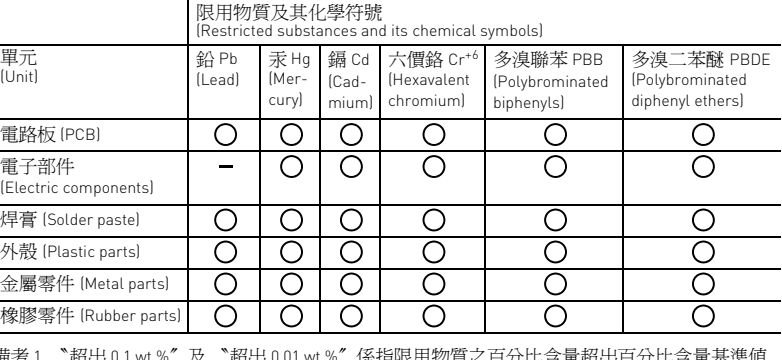

備考 1. 〝超出 0.1 wt %〞及 〝超出 0.01 wt %〞係指限用物質之百分比含量超出百分比含量基準值。<br>(Note 1: "Exceeding 0.1 wt %" and "exceeding 0.01 wt %" indicate that the percentage content of the restricted substance exceeds the reference percentage value of presence condition.) 備考 2. 〝○〞係指該項限用物質之百分比含量未超出百分比含量基準值。 備考 2. "○"係指該項限用物質之百分比含<br>(Note 2: "○ " indicates that the percentage content

電子部件

User Guide about Hazardous Materials

arts is above the relevant threshold of the GB/T 26572-2011 standar

[ 表示该有害物质在该部件所有均质材料中的含量均在 GB/T 26572-2011 标准规定的限量以下。 ]

X: Indicates that the concentration of the hazardous substance of at least one of all homogeneous materials in the

oxic and nazardous mi<br>有毒有害物质或元素 ]

[ 表示该有害物质至少在该部件的某一均质材料中的含量超过 GB/T 26572-2011 标准规定的限量。 ]

Part name [ 部件名称 ]

開關旁的 LED 指示燈會恆亮紅色 3 秒鐘 CAPS LOCK 鍵會也會恆亮紅色 3 秒鐘;而 F1

如果連線成功,則具有設定連線方式( <sup>米, – 米,</sup> )<br>的按鍵將亮起 5 秒。

Pb [ 铅 ] Hg [ 汞 ] Cd [ 镉 ] Cr+6 [ 六价铬 ]

PBB [ 多溴联苯 ]

PBDE [ 多溴二苯醚 ]

PCB's/flex circuits [PCB/ 挠性电路 ] ○○○ ○ ○ ○

Electronic components [ 电子元器件 ] <sup>X</sup> ○○ ○ ○ ○

Potolo | **O** 

s materials or element

Solder paste [ 锡膏 ] ○○○ ○ ○ ○ Plastic parts [ 塑料部件 ] | 〇 | 〇 | 〇 | 〇 | 〇 |<br>Metal parts [ 金属部件 ] | 〇 | 〇 | 〇 | 〇 | 〇 Metal parts [ 金属部件 ] ○○○ ○ ○ ○

elow the relevant threshold of the GB/T 26572-20